# Moxa Industrial Linux 1 (Debian 9) Manual for Arm-based Computers

**Version 5.2, June 2024** 

www.moxa.com/products

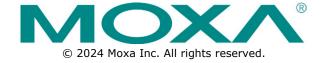

#### Moxa Industrial Linux 1 (Debian 9) Manual for Arm-based Computers

The software described in this manual is furnished under a license agreement and may be used only in accordance with the terms of that agreement.

#### **Copyright Notice**

© 2024 Moxa Inc. All rights reserved.

#### **Trademarks**

The MOXA logo is a registered trademark of Moxa Inc.
All other trademarks or registered marks in this manual belong to their respective manufacturers.

#### **Disclaimer**

- Information in this document is subject to change without notice and does not represent a commitment on the part of Moxa.
- Moxa provides this document as is, without warranty of any kind, either expressed or implied, including, but not limited to, its particular purpose. Moxa reserves the right to make improvements and/or changes to this manual, or to the products and/or the programs described in this manual, at any time.
- Information provided in this manual is intended to be accurate and reliable. However, Moxa assumes no
  responsibility for its use, or for any infringements on the rights of third parties that may result from its
  use.
- This product might include unintentional technical or typographical errors. Changes are periodically made to the information herein to correct such errors, and these changes are incorporated into new editions of the publication.

**Technical Support Contact Information** 

www.moxa.com/support

## **Table of Contents**

| 1. | Introduction                                                       | _  |
|----|--------------------------------------------------------------------|----|
| 2. | Getting Started                                                    |    |
|    | Connecting to Your Arm-based Computer                              |    |
|    | Connecting via the Serial Console                                  |    |
|    | Connecting via the SSH Console                                     |    |
|    | Managing User Accounts                                             | 10 |
|    | Switching to the Root Account                                      | 10 |
|    | Creating and Deleting User Accounts                                | 10 |
|    | Disabling the Default User Account                                 | 10 |
|    | Configuring Network Settings                                       | 11 |
|    | Configuring Ethernet Interfaces                                    | 11 |
|    | System Administration                                              |    |
|    | Querying the System Image Version                                  |    |
|    | Adjusting the Time                                                 |    |
|    | Setting the Time Zone                                              |    |
|    | Determining Available Drive Space                                  |    |
|    | Configuring the Bootloader                                         |    |
|    | Accessing the Bootloader Menu                                      |    |
|    | Managing System Bootup                                             |    |
|    |                                                                    |    |
|    | Installing a System Image                                          |    |
|    | Configuring Advanced Bootup Settings                               |    |
| _  | Shutting Down the Device                                           |    |
| 3. | Advanced Configuration of Peripherals                              |    |
|    | Serial Ports                                                       |    |
|    | Changing the Serial Terminal Settings                              |    |
|    | USB and SD Ports                                                   |    |
|    | Automounting USB and SD Drives                                     |    |
|    | CAN Bus Interface                                                  |    |
|    | Configuring the Socket CAN Interface                               |    |
|    | CAN Bus Programming Guide                                          | 25 |
|    | Configuring the Real COM Mode                                      | 27 |
|    | Mapping TTY Ports                                                  | 27 |
|    | Mapping TTY Ports (automatic)                                      | 28 |
|    | Mapping TTY Ports (manual)                                         | 28 |
|    | Removing Mapped TTY Ports                                          | 28 |
| 4. | Configuring Wireless Connectivity                                  | 29 |
|    | Configuring the Cellular Connection                                | 29 |
|    | Using Cell_mgmt                                                    | 29 |
|    | Dial-up Process                                                    |    |
|    | Dial-up Commands                                                   | 31 |
|    | Cellular Module                                                    |    |
|    | Configuring a NB-IoT/Cat. M1 Connection (UC-2114 and UC-2116 only) | 36 |
|    | GPS                                                                |    |
|    | Configuring the Wi-Fi Connection                                   |    |
|    | Configuring WPA2                                                   |    |
|    | Configuring the Bluetooth Connection                               |    |
|    | Paring Devices                                                     |    |
|    | Connecting Devices                                                 |    |
| 5. | Security                                                           |    |
| Э. | Sudo Mechanism                                                     |    |
|    |                                                                    |    |
|    | Service and Ports                                                  |    |
|    | Disabling Unnecessary Protocols, Services, and Ports               |    |
| _  | Restricting Unnecessary Protocols, Services, and Ports             |    |
| 6. | System Boot Up, Recovery, and Update                               |    |
|    | Set-to-default Function                                            |    |
|    | Firmware Update Using a TFTP Server                                |    |
|    | Firmware Update via APT                                            |    |
|    | Creating a Customized Firmware Image                               | 48 |

|    | Boot-up Option                               | 48 |
|----|----------------------------------------------|----|
| 7. | Programmer's Guide                           | 49 |
|    | Building an Application                      | 49 |
|    | Introduction                                 | 49 |
|    | Native Compilation                           | 49 |
|    | Cross Compilation                            | 49 |
|    | Example Program—hello                        | 50 |
|    | Makefile Example                             | 51 |
|    | Standard APIs                                | 52 |
|    | Cryptodev                                    | 52 |
|    | Watchdog Timer (WDT)                         | 52 |
|    | Real-time Clock (RTC)                        | 54 |
|    | Modbus                                       | 55 |
|    | Eco-friendly Modes for Power Conservation    | 56 |
|    | Using mx-power-mgmt                          | 56 |
|    | Scheduled Awakening Mode                     | 56 |
|    | Conservation Mode                            | 57 |
|    | Setting the SYS LEDs Using mx-power-mgmt     | 57 |
|    | Wake-up From Conservation Mode               | 57 |
|    | MCU Firmware Upgrade                         | 58 |
|    | Checking the MCU mode                        | 58 |
|    | Viewing the Utility and MCU Firmware Version | 58 |
|    | User-defined Actions                         | 58 |
|    | Moxa Platform Libraries                      | 59 |
|    | Error Numbers                                | 59 |
|    | Platform Information                         | 60 |
|    | Buzzer                                       | 60 |
|    | Digital I/O                                  | 61 |
|    | UART                                         | 63 |
|    | LED                                          | 65 |
|    | Push Button                                  |    |
|    | Power Ignition Function (UC-8540 only)       | 69 |

## 1. Introduction

This user manual is applicable to Moxa's Arm-based computers listed below and covers the complete set of instructions applicable to all the supported models. Detailed instructions on configuring advanced settings are covered in Chapter 3 and Chapter 4 of the manual. Before referring to sections in these chapters, confirm that the hardware specification of your computer model supports the functions/settings covered therein

#### **Moxa's Arm-based Computing Platforms**

- UC-2100 Series
- UC-2100-W Series
- UC-3100 Series
- UC-5100 Series
- UC-8100 Series (firmware V3.0.0 and higher)
- UC-8100-ME-T Series
- UC-8100A-ME-T Series
- UC-8200 Series
- UC-8410A Series
- UC-8540 Series
- UC-8580 Series

#### **Moxa Industrial Linux**

Moxa Industrial Linux (MIL) is the optimized Linux distribution for Industrial applications and users, which is released and maintained by Moxa.

The MIL is based on Debian and integrated with several feature sets designed for strengthening and accelerating user's application development as well as ensuring the reliability of system deployment.

Furthermore, the major versions of MIL comply with Moxa's Superior long-term support (SLTS) policy. Moxa will maintain each version of the MIL for 10 years from its launch date. The extended support (ES) may also be purchased by request for additional maintenance. This makes MIL an optimal choice as a Linux operating system for industrial applications.

## 2. Getting Started

In this chapter, we describe how to configure the basic settings Moxa's Arm-based computers.

## **Connecting to Your Arm-based Computer**

You will need another computer to connect to the Arm-based computer and log on to the command line interface. There are two ways to connect: through serial console cable or through Ethernet cable. Refer to the Hardware Manual to see how to set up the physical connections.

The default login username and password are:

Username: moxa Password: moxa

The username and password are the same for all serial console and SSH remote log in actions. Root account login is disabled until you manually create a password for the account. The user **moxa** is in the **sudo** group so you can operate system level commands with this user using the **sudo** command. For additional details, see the *Sudo Mechanism* section in Chapter 5.

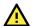

#### **ATTENTION**

For security reasons, we recommend that you disable the default user account and create your own user accounts.

#### **Connecting via the Serial Console**

This method is particularly useful when using the computer for the first time. The signal is transmitted over a direct serial connection, so you do not need to know either of its two IP addresses in order to connect to the Arm-based computer. To connect through the serial console, configure your PC's terminal software using the following settings.

| Serial Console Port Settings |      |  |  |
|------------------------------|------|--|--|
| Baudrate 115200 bps          |      |  |  |
| Parity                       | None |  |  |
| Data bits                    | 8    |  |  |
| Stop bits 1                  |      |  |  |
| Flow Control None            |      |  |  |
| Terminal VT100               |      |  |  |

Below we show how to use the terminal software to connect to the Arm-based computer in a Linux environment and in a Windows environment.

#### **Linux Users**

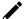

#### **NOTE**

These steps apply to the Linux PC you are using to connect to the Arm-based computer. Do NOT apply these steps to the Arm-based computer itself.

Take the following steps to connect to the Arm-based computer from your Linux PC.

1. Install **minicom** from the package repository of your operating system.

For Centos and Fedora:

```
user@PC1:~# yum -y install minicom
For Ubuntu and Debian:
  user@PC2:~# apt-get install minicom
```

2. Use the minicom -s command to enter the configuration menu and set up the serial port settings.

```
user@PC1:~# minicom -s
```

3. Select Serial port setup.

```
+----[configuration]----+
| Filenames and paths
| File transfer protocols
| Serial port setup
| Modem and dialing
| Screen and keyboard
| Save setup as dfl
| Save setup as..
| Exit
| Exit from Minicom
```

4. Select **A** to change the serial device. Note that you need to know which device node is connected to the Arm-based computer.

```
Serial Device
                                        /dev/tty8
В
     Lockfile Location
Callin Program
                                        /war/lock
C
       Callout Program
D
     Bps/Par/Bits : 11
Hardware Flow Control : No
Software Flow Control : No
П
                                        115200 8N1
    Change which setting?
           Screen and keyboard
Save setup as dfl
           Save setup as..
            Exit
           Exit from Minicom
```

- 5. Select E to configure the port settings according to the Serial Console Port Settings table provided.
- 6. Select Save setup as dfl (from the main configuration menu) to use default values.
- 7. Select **Exit from minicom** (from the configuration menu) to leave the configuration menu.
- 8. Execute **minicom** after completing the above configurations.

```
user@PC1:~# minicom
```

#### Windows Users

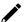

#### **NOTE**

These steps apply to the Windows PC you are using to connect to the Arm-based computer. Do NOT apply these steps to the Arm-based computer itself.

Take the following steps to connect to the Arm-based computer from your Windows PC.

1. Download PuTTY <a href="http://www.chiark.greenend.org.uk/~sgtatham/putty/download.html">http://www.chiark.greenend.org.uk/~sgtatham/putty/download.html</a> to set up a serial connection with the Arm-based computer in a Windows environment. The figure below shows a simple example of the configuration that is required.

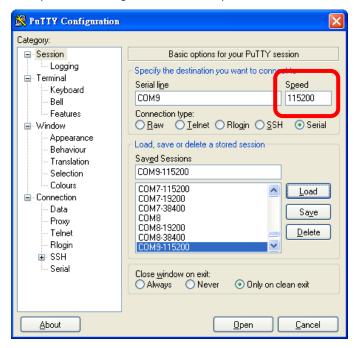

2. Select the **Serial** connection type and choose settings that are similar to the Minicom settings.

## **Connecting via the SSH Console**

The Arm-based computer supports SSH connections over an Ethernet network. Use the following default IP addresses to connect to the Arm-based computer.

| Port  | Default IP    |  |
|-------|---------------|--|
| LAN 1 | 192.168.3.127 |  |
| LAN 2 | 192.168.4.127 |  |

#### **Linux Users**

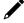

#### NOTE

These steps apply to the Linux PC you are using to connect to the Arm-based computer. Do NOT apply these steps to the Arm-based computer itself. Before you run the **ssh** command, be sure to configure the IP address of your notebook/PC's Ethernet interface in the range of 192.168.3.0/24 for LAN1 and 192.168.4.0/24 for LAN2.

Use the  ${f ssh}$  command from a Linux computer to access the computer's LAN1 port.

user@PC1:~ ssh moxa@192.168.3.127

Type **yes** to complete the connection.

The authenticity of host '192.168.3.127' can't be established.

RSA key fingerprint is 8b:ee:ff:84:41:25:fc:cd:2a:f2:92:8f:cb:1f:6b:2f.

Are you sure you want to continue connection (yes/no)? yes\_

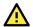

#### **ATTENTION**

Rekey SSH regularly

In order to secure your system, we suggest doing a regular SSH-rekey, as shown in the following steps: When prompted for a passphrase, leave the passphrase empty and press enter.

For more information about SSH, refer to the following link.

https://wiki.debian.org/SSH

#### **Windows Users**

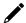

#### **NOTE**

These steps apply to the Windows PC you are using to connect to the Arm-based computer. Do NOT apply these steps to the Arm-based computer itself.

Take the following steps from your Windows PC.

Click on the link <a href="http://www.chiark.greenend.org.uk/~sgtatham/putty/download.html">http://www.chiark.greenend.org.uk/~sgtatham/putty/download.html</a> to download PuTTY (free software) to set up an SSH console for the Arm-based computer in a Windows environment. The following figure shows a simple example of the configuration that is required.

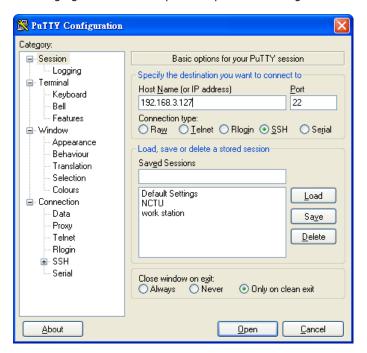

## **Managing User Accounts**

#### **Switching to the Root Account**

You can switch to root account using the **sudo -i** (or **sudo su**) command. For security reasons, do not operate the **all** commands from the **root** account.

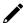

#### **NOTE**

Click the following link for more information on the sudo command.

https://wiki.debian.org/sudo

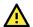

#### **ATTENTION**

You might get the **permission denied** message when using pipe or redirect behavior with a non-root account.

You must use 'sudo su -c' to run the command instead of using >, <, >>, <<, etc.

Note: The single quotes enclosing the full command are required.

#### **Creating and Deleting User Accounts**

You can use the useradd and userdel commands to create and delete user accounts. Be sure to reference the main page of these commands to set relevant access privileges for the account. The following example shows how to create a testl user in the sudo group whose default login shell is bash and has home directory at /home/testl:

#### moxa@Moxa:~# sudo useradd -m -G sudo -s /bin/bash test1

To change the password for test1, use the **passwd** option along with the new password. Retype the password to confirm the change.

```
moxa@Moxa:~# sudo passwd test1
Enter new UNIX password:
Retype new UNIX password:
passwd: password updated successfully
```

To delete the user test1, use the userdel command.

moxa@Moxa:# sudo userdel test1

## **Disabling the Default User Account**

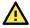

#### **ATTENTION**

You should first create a user account before you disable the default account.

Use the passwd command to lock the default user account so that the moxa user cannot log in.

root@Moxa:# passwd -1 moxa

To unlock the user moxa:

root@Moxa:# passwd -u moxa

## **Configuring Network Settings**

#### **Configuring Ethernet Interfaces**

After the first login, you can configure the Arm-based computer's network settings to fit your application better. Note that it is more convenient to manipulate the network interface settings from the serial console than from an SSH login because an SSH connection can disconnect when there are network issues, and the connection must be reestablished.

#### **Modifying Network Settings via the Serial Console**

In this section, we use the serial console to configure the Arm-based computer's network settings. Follow the instructions in the *Connecting to the Arm-based Computer* section under *Getting Started*, to access the Console Utility of the target computer via the serial Console port, and then type cd /etc/network to change directories.

```
moxa@Moxa:~$ cd /etc/network/
moxa@Moxa:/etc/network/~$
```

Type sudo vi interfaces to edit the network configuration file in the vi editor. You can configure the Arm-based computer's Ethernet ports to use either static or dynamic (DHCP) IP addresses.

#### **Setting a Static IP address**

To set a static IP address for the Arm-based computer, use the **iface** command to modify the default gateway, address, network, netmask, and broadcast parameters of the Ethernet interface.

```
# interfaces(5) file used by ifup(8) and ifdown(8)
auto eth0 eth1 lo
iface lo inet loopback
# embedded ethernet LAN1
#iface eth0 inet dhcp
iface eth0 inet static
       address 192.168.3.127
       network 192.168.3.0
       netmask 255.255.255.0
        broadcast 192.168.3.255
# embedded ethernet LAN2
iface eth1 inet static
       address 192.168.4.127
       network 192.168.4.0
       netmask 255.255.255.0
       broadcast 192.168.4.255~
```

#### **Setting Dynamic IP Addresses**

To configure one or both LAN ports to request an IP address dynamically use the **dhcp** option in place of the **static** in the **iface** command as follows:

| Default Setting for LAN1 | Dynamic Setting using DHCP |
|--------------------------|----------------------------|
| iface eth0 inet static   |                            |
| address 192.168.3.127    |                            |
| network: 192.168.3.0     | iface eth0 inet dhcp       |
| netmask 255.255.255.0    |                            |
| broadcast 192.168.3.255  |                            |

```
# embedded ethernet LAN1
iface eth0 inet dhcp
```

## **System Administration**

#### **Querying the System Image Version**

Use the mx-ver command to check the system image version of your Arm-based computer.

```
moxa@moxa-tbzkb1090923:# mx-ver
UC-3111-LX version 1.6 Build 22042718
```

```
moxa@moxa-tbzkb1090923:# mx-ver -h

Usage: mx-ver [OPTION]
   -a: show product information inline
   -b: show the build time
   -m: show the model name
   -v: show the image version
   -A: show all information
   -M: show the MIL version
   -o: show the image option code
   -h: show the help menu
```

mx-ver may not be available in older version of system image. If it is not available, you can use the kversion command.

To check the Arm-based computer's firmware version, type:

```
moxa@Moxa:~$ kversion
UC-3111-LX version 1.6
```

Add the -a option to create a full build version:

```
moxa@Moxa:~$ kversion -a
UC-3111-LX version 1.6 Build 22042718
```

## **Adjusting the Time**

The Arm-based computer has two time settings. One is the system time, and the other is the RTC (Real Time Clock) time kept by the Arm-based computer's hardware. Use the **date** command to query the current system time or set a new system time. Use the **hwclock** command to query the current RTC time or set a new RTC time.

Use the date **MMDDhhmmYYYY** command to set the system time:

```
MM = Month
DD = Date
hhmm = Hour and minute
YYYY = Year
```

```
moxa@Moxa:~$ sudo date 071123192014
Mon Jul 11 23:19:00 UTC 2014
```

Use the following command to set the RTC time based on system time:

```
moxa@Moxa:~$ sudo hwclock -w
moxa@Moxa:~$ sudo hwclock
2018-07-31 02:09:00.628145+0000
```

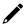

#### **NOTE**

Click the following links for more information on date and time:

https://www.debian.org/doc/manuals/system-administrator/ch-sysadmin-time.html https://wiki.debian.org/DateTime

## **Setting the Time Zone**

There are two ways to configure the Moxa embedded computer's time zone. One is using the **TZ** variable. The other is using the **/etc/localtime** file.

#### **Using the TZ Variable**

The format of the TZ environment variable looks like this:

TZ=<Value>HH[:MM[:SS]][daylight[HH[:MM[:SS]]][,start date[/starttime], enddate[/endtime]]]

Here are some possible settings for the North American Eastern time zone:

- 1. TZ=EST5EDT
- 2. TZ=EST0EDT
- 3. TZ=EST0

In the first case, the reference time is GMT and the stored time values are correct worldwide. A simple change of the TZ variable can print the local time correctly in any time zone.

In the second case, the reference time is Eastern Standard Time and the only conversion performed is for Daylight Saving Time. Therefore, there is no need to adjust the hardware clock for Daylight Saving Time twice per year.

In the third case, the reference time is always the time reported. You can use this option if the hardware clock on your machine automatically adjusts for Daylight Saving Time, or you would like to manually adjust the hardware time twice a year.

moxa@Moxa:~\$ TZ=EST5EDT
moxa@Moxa:~\$ export TZ

You must include the TZ setting in the /etc/rc.local file. The time zone setting will be activated when you restart the computer.

The following table lists other possible values for the TZ environment variable:

| Hours From Greenwich Mean Time (GMT) | Value | Description            |
|--------------------------------------|-------|------------------------|
| 0                                    | GMT   | Greenwich Mean Time    |
| +1                                   | ECT   | European Central Time  |
| +2                                   | EET   | European Eastern Time  |
| +2                                   | ART   |                        |
| +3                                   | EAT   | Saudi Arabia           |
| +3.5                                 | MET   | Iran                   |
| +4                                   | NET   |                        |
| +5                                   | PLT   | West Asia              |
| +5.5                                 | IST   | India                  |
| +6                                   | BST   | Central Asia           |
| +7                                   | VST   | Bangkok                |
| +8                                   | CTT   | China                  |
| +9                                   | JST   | Japan                  |
| +9.5                                 | ACT   | Central Australia      |
| +10                                  | AET   | Eastern Australia      |
| +11                                  | SST   | Central Pacific        |
| +12                                  | NST   | New Zealand            |
| -11                                  | MIT   | Samoa                  |
| -10                                  | HST   | Hawaii                 |
| -9                                   | AST   | Alaska                 |
| -8                                   | PST   | Pacific Standard Time  |
| -7                                   | PNT   | Arizona                |
| -7                                   | MST   | Mountain Standard Time |
| -6                                   | CST   | Central Standard Time  |
| -5                                   | EST   | Eastern Standard Time  |
| -5                                   | IET   | Indiana East           |
| -4                                   | PRT   | Atlantic Standard Time |

| Hours From Greenwich Mean Time (GMT) | Value | Description           |
|--------------------------------------|-------|-----------------------|
| -3.5                                 | CNT   | Newfoundland          |
| -3                                   | AGT   | Eastern South America |
| -3                                   | BET   | Eastern South America |
| -1                                   | CAT   | Azores                |

#### Using the localtime File

The local time zone is stored in the /etc/localtime and is used by GNU Library for C (glibc) if no value has been set for the TZ environment variable. This file is either a copy of the /usr/share/zoneinfo/ file or a symbolic link to it. The Arm-based computer does not provide /usr/share/zoneinfo/ files. You should find a suitable time zone information file and write over the original local time file in the Arm-based computer.

## **Determining Available Drive Space**

To determine the amount of available drive space, use the **df** command with the  $-\mathbf{h}$  option. The system will return the amount of drive space broken down by file system. Here is an example:

```
moxa@Moxa:~$ df -h
                Size Used Avail Use% Mounted on
Filesystem
devtmpfs
                  803M 238M 524M 32% /
/dev/root
                803M 238M
                           524M 32% /
                                   1% /run
tmpfs
                 25M
                     188K
                             25M
tmpfs
                5.0M
                            5.0M
                                   0% /run/lock
tmpfs
                 10M
                             10M
                                   0% /dev
                             50M
                 50M
                                   0% /run/shm
```

## **Configuring the Bootloader**

#### Accessing the Bootloader Menu

To access Bootloader menu of, first connect to Moxa Arm-based computer via <u>serial console port</u>. After powering on the Arm-based computer, press **Ctrl + Backspace** or **DEL** to enter the Bootloader configuration menu

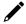

#### **NOTE**

If you cannot enter the bootloader menu by pressing <DEL>, replace the PuTTy tool with the Tera Term terminal console tool (detailed information is available at: <a href="https://ttssh2.osdn.jp/index.html.en">https://ttssh2.osdn.jp/index.html.en</a>.)

#### **Managing System Bootup**

#### **Setting Boot Options**

By default, Moxa Arm-based computers boot up from the embedded eMMC flash. Some models also provide an option to boot up from an external SD or USB.

The following is an example of changing first boot priority to SD card and embedded storage is secondary boot option in case booting from SD card fails:

- 1. Select (0) Boot Management > (1) Boot Option
- 2. Choose to boot from external storage first.
- 3. Choose to disable embedded storage or not. If embedded storage is disabled, Moxa Arm-based computers will only attempt to boot from SD card. If embedded storage is set to eMMC, Moxa Arm-based computers will try to boot from eMMC if it fails to boot from SD card.
- 4. Set External Storage to SD card

```
Model: UC-3111-T-AP-LX
 Boot Loader Version: 1.5.0S03
                                      CPU TYPE: 1GHz
 Build date: Apr 26 2022 - 11:53:22 Serial Number: IMOXA1234567
 LAN1 MAC: 00:90:e8:00:00:41
                                      LAN2 MAC: 00:90:e8:00:00:42
 (0) Set to Default
                                       (1) Boot Option
 (2) Advance Boot Option
                                       (3) View Current Setting
Command>>1
Boot Management : Default
Boot Order : Embedded First
Embedded Storage : eMMC
External Storage : Disabled
Would you like to configure the Boot Option?
0 - No, 1 - Yes (0-1, Enter to abort): 1
Set Boot Order:
0 - Embedded First, 1 - External First (0-1, Enter to abort): 1
Set Embedded Storage:
0 - Disabled, 1 - eMMC (0-1, Enter to abort): 1
Set External Storage:
0 - Disabled 1 - SD (0-1), Enter to abort: 1
```

Below is table to describe the possible combinations of boot options configuration and the corresponding boot action

| Set Boot Order     | Set Embedded<br>Storage | Set External<br>Storage | Boot Action                                                                  |
|--------------------|-------------------------|-------------------------|------------------------------------------------------------------------------|
| 0 – Embedded First | 1 – eMMC                | 0 – Disabled            | Boot from the eMMC                                                           |
| 1 – External First | 0 – Disabled            | 1 - SD or 2 - USB       | Boot from the external storage                                               |
| 0 – Embedded First | 1 - eMMC                | 1 - SD or 2 - USB       | First boot from the eMMC; if it fails, try to boot from the external storage |
| 1 – External First | 1 - eMMC                | 1 - SD or 2 - USB       | Boot from the external storage; if this fails, try to boot from eMMC         |

## **Preparing a Bootable SD Card**

#### **Windows System**

1. Unlock the SD card's write protection switch.

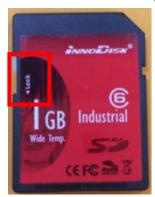

- 2. Insert the SD card into the corresponding slot on your Windows system.
- Download win32diskimager from following link. <a href="http://sourceforge.net/projects/win32diskimager/">http://sourceforge.net/projects/win32diskimager/</a>
- 4. Install and run the win32diskimager.
- 5. Confirm that the device name matches the USB device.

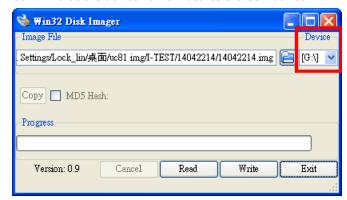

6. Select the image file.

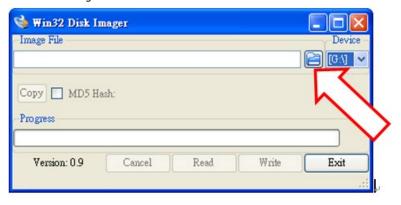

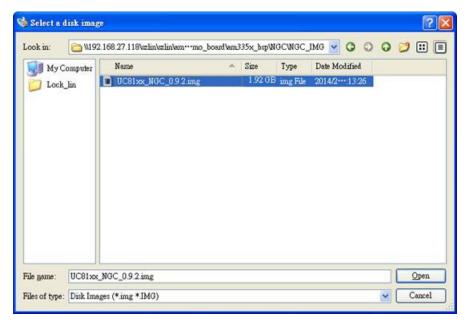

7. Confirm that you have selected the correct image file and click **Write**.

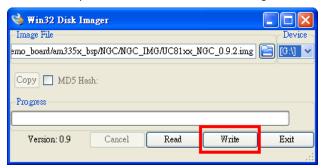

8. When finished, click OK.

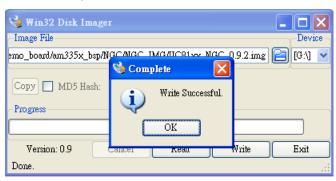

#### **Linux System**

1. Unlock the SD card's write protection switch.

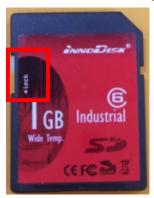

- 2. Insert the SD card into the corresponding slot on you Linux system.
- 3. Use the **dmesg** command to determine the device node.

```
scsi 25:0:0:0: Direct-Access TS-RDF5 SD Transcend TS35 PQ: 0 ANSI: 6 sd 25:0:0:0: Attached scsi generic sg3 type 0 sd 25:0:0:0: [sdd] 31260672 512-byte logical blocks: (16.0 GB/14.9 GiB) sd 25:0:0:0: [sdd] Write Protect is off sd 25:0:0:0: [sdd] Mode Sense: 23 00 00 00 sd 25:0:0:0: [sdd] Write cache: disabled, read cache: enabled, doesn't support DP0 or FUA sdd: unknown partition table sd 25:0:0:0: [sdd] Attached SCSI removable disk
```

4. Use the dd command to configure the image on the SD card.

```
moxa@Moxa:/home/work# sudo dd if=./140

42420.img of=/dev/sdd

bs=512k

1954+0 records in

1954+0 records out

1024458752 bytes (1.0 GB) copied, 119.572 s, 8.6 MB/s
```

#### **NOTE**

For additional information on the **dd** command, click the following link.

http://www.gnu.org/software/coreutils/manual/html node/dd-invocation.html

#### **Configuring Advanced Boot Options**

Allow advanced users to edit the **bootargs** and **bootcmd** parameters to customize the boot process.

- **bootargs**: Used to tell the kernel how to configure various device drivers and where to find the root filesystem.
- **bootcmd**: Bootloader will execute the commands listed sequentially. Commands should be separated by semicolons.

#### **Installing a System Image**

#### **Install the System Image From TFTP**

- 1. Prepare a TFTP server
- 2. Set up a TFTP server.
- 3. Make sure the image (\*.img) file is in your TFTP server directory.

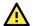

#### **ATTENTION**

If the file size is larger than the file size limit of TFTP (4 GB), we suggest using a specific TFTP server to accommodate a larger file size. Here is an example of one that you can try: <a href="https://www.solarwinds.com/free-tools/free-tftp-server">https://www.solarwinds.com/free-tools/free-tftp-server</a>

- 4. Select (1) Install System Image > (3) TFTP Settings to configure following:
  - a. The LAN port to be used for TFTP transfer.
  - b. Local IP address of LAN port
  - c. TFTP server IP
- 5. Press ESC to exist and select (0) Install System Image from TFTP.

If you want to change the TFTP IP address, enter 1 to set the local LAN port IP address and the TFTP server IP address, and choose an image (\*.img) file

```
Current IP Address: 192.168.1.2
Server IP Address: 192.168.2.3
Using LAN2 to download data.
Do you want to change the ip address?
0 - No, 1 - Yes(0-1, Enter to abort):1
Local IP Address: 192.168.31.134
Server IP Address: 192.168.31.132
Saving Environment to SPI Flash...
Erasing SPI flash...Writing to SPI flash...done
Valid environment: 2
System Image File Name (system image.img): IMG_UC-3100 v2.0.img
```

- 6. After the system image installation process is complete, unplug the power supply and reboot the system.
- 7. After rebooting the system, you can use the following command to check if the system image is up to date.

```
moxa@moxa-tbzkb1090923:# sudo mx-ver
UC-3111-T-AP-LX version 2.0
```

#### **Updating the System Image From an SD or USB Device**

The system image of Moxa Arm-based computers can be installed through an external SD or USB disk. Prepare a USB or SD disk in FAT32 or ext4 format with the system image and plug it into USB or SD port of the computer.

- Select (1) Install System Image > (1) Install System Image from SD or (2) Install System Image from USB
- 2. Type in the system image file name. The system will start the installation process.

- 3. After the system image installation process is complete, unplug the power and reboot the system.
- 4. After rebooting the system, you can use the following command to check if the system image is up to date.

```
moxa@moxa-tbzkb1090923:# sudo mx-ver
UC-3111-T-AP-LX version 2.0
```

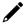

#### **NOTE**

Update firmware from USB and SD may not be available in older version of bootloader.

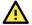

#### **ATTENTION**

In the case of the UC-8410A Series, the system may fail to boot from an SD card if a USB storage device is also plugged in. Please remove any plugged-in USB storage devices before booting from an SD card.

## **Configuring Advanced Bootup Settings**

#### **Enabling/Disabling Admin Password**

By default, the bootloader menu is not protected by password. To enhance the security of your Moxa Armbased computer, we strongly recommended you to setup an administrator password if there is a threat of unauthorized physical access. To setup an administrator password, do the following:

- 1. Select (2) Advance Setting > (0) Enable/Disable Admin Password
- 2. Select 1 to setup an administrator password.

If you select the option 2 (disable), the current password will be cleared.

3. Enter the new password twice.

Keep the following password strength requirement for the password.

- > 6 to 16 characters in length
- > At least one number: 0 to 9
- > At least one mixed set of upper and lower letters: A to Z, a to z
- $\rightarrow$  At least one special character:  $\sim !@#$\%^{*-} |;:,.<>[]{}()$

```
Model: UC-3111-T-AP-LX
 Boot Loader Version: 1.5.0S03
                                    CPU TYPE: 1GHz
                                   Serial Number: IMOXA1234567
 Build date: Apr 26 2022 - 11:53:22
 LAN1 MAC: 00:90:e8:00:00:41
                                     LAN2 MAC: 00:90:e8:00:00:42
 (0) Enable/Disable Admin Password
                                     (1) Configure Admin Password
 (2) Clear TPM
Command>>0
Current Mode: Disabled
0 - Disable, 1 - Enable (0-1, Enter to abort): 1
The current password is empty, please set one.
Note: Password strength should be minimum length (6-16)
and with at least one number: 0 to 9,
mixed upper and lower letters: A to Z, a to z,
and at least one special character: \sim !0 # \% \% - |;;,.<>[]{}()
Retype password: **********
Password set successfully
Password status : Enabled.
```

After the Administrator password is set, password authentication is required when accessing the bootloader menu.

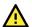

#### **WARNING**

It is important to save the password in a secure location. If the password is lost and access to bootloader menu is needed, you will have to contact Moxa technical support to send your Arm-based computer to Moxa for a password reset.

#### **Configuring the Admin Password**

To change the Administrator password, select (2) Advance Setting > (1) Configure Admin Password and follow the on-screen instructions.

#### Clearing the TPM Module

Clearing the TPM will erase all information stored on the module. You will lose all created keys and access to data encrypted by these keys.

To clear the TPM, select (2) Advance Setting > (2) Clear TPM and follow the on-screen instructions.

## **Shutting Down the Device**

To shut down the device, disconnect the power source to the computer. When the computer is powered off, main components such as the CPU, RAM, and storage devices are powered off, although an internal clock may retain battery power.

You can use the **shutdown** command to close all software running on the device and halt the system. However, main components such as the CPU, RAM, and storage devices will continue to be powered after you run this command.

moxa@Moxa:~\$ sudo shutdown -h now

## 3. Advanced Configuration of Peripherals

In this chapter, we include more information on the Arm-based computer's peripherals, such as the serial interface, storage, diagnostic LEDs, and the cellular module. The instructions in this chapter cover all functions supported in Moxa's Arm-based computers. Before referring to the sections in this chapter, make sure that they are applicable to and are supported by the hardware specification of your Arm-based computer.

## **Serial Ports**

The serial ports support RS-232, RS-422, and RS-485 2-wire operation modes with flexible baudrate settings. The default operation mode is RS-232; use the mx-uart-ctl command to change the operation mode.

**Usage:** mx-uart-ctl -p <#port\_number> -m <#uart\_mode>

**Port number:** n = 0,1,2,...

uart mode: As in the following table

| Interface-No. | Operation Mode          |
|---------------|-------------------------|
| None          | Display current setting |
| 0             | RS-232                  |
| 1             | RS-485 2-wire           |
| 2             | RS-422 / RS-485 4-wire  |

For example, to set Port 0 to the RS-485 4-wire mode, use the following command:

```
root@Moxa:/home/moxa# mx-uart-ctl -p 0
Current uart mode is RS232 interface.
root@Moxa:/home/moxa# mx-uart-ctl -p 0 -m 2
Set OK.
Current uart mode is RS422/RS485-4W interface.
```

## **Changing the Serial Terminal Settings**

The stty command is used to view and modify the serial terminal settings. The details are given below.

#### **Displaying All Settings**

Use the following command to display all serial terminal settings.

```
moxa@Moxa:~$ sudo stty -a -F /dev/ttyM0
speed 9600 baud; rows 0; columns 0; line = 0;
intr = ^C; quit = ^\; erase = ^?; kill = ^U; eof = ^D; eol = <undef>;
eol2 = <undef>; swtch = <undef>; start = ^Q; stop = ^S; susp = ^Z; rprnt = ^R;
werase = ^W; lnext = ^V; flush = ^O; min = 1; time = 0;
-parenb -parodd cs8 hupcl -cstopb cread clocal -crtscts
-ignbrk -brkint -ignpar -parmrk -inpck -istrip -inlcr -igncr icrnl ixon -ixoff
-iuclc -ixany -imaxbel -iutf8
opost -olcuc -ocrnl onlcr -onocr -onlret -ofill -ofdel nl0 cr0 tab0 bs0 vt0 ff0
isig icanon iexten echo echoe echok -echonl -noflsh -xcase -tostop -echoprt
echoctl echoke
```

#### **Configuring Serial Settings**

The following example changes the baudrate to 115200.

```
moxa@Moxa:~$ sudo stty 115200 -F /dev/ttyM0
```

Check the settings to confirm that the baudrate has changed to 115200.

```
moxa@Moxa:~$ sudo stty -a -F /dev/ttyM0
speed 115200 baud; rows 0; columns 0; line = 0;
intr = ^C; quit = ^\; erase = ^?; kill = ^U; eof = ^D; eol = <undef>;
eol2 = <undef>; swtch = <undef>; start = ^Q; stop = ^S; susp = ^Z; rprnt = ^R;
werase = ^W; lnext = ^V; flush = ^O; min = 1; time = 0;
-parenb -parodd cs8 hupcl -cstopb cread clocal -crtscts
-ignbrk -brkint -ignpar -parmrk -inpck -istrip -inlcr -igncr icrnl ixon -ixoff
-iuclc -ixany -imaxbel -iutf8
opost -olcuc -ocrnl onlcr -onocr -onlret -ofill -ofdel nl0 cr0 tab0 bs0 vt0 ff0
isig icanon iexten echo echoe echok -echonl -noflsh -xcase -tostop -echoprt
echoctl echoke
```

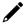

#### **NOTE**

Detailed information on the **stty** utility is available at the following link: <a href="http://www.gnu.org/software/coreutils/manual/coreutils.html">http://www.gnu.org/software/coreutils/manual/coreutils.html</a>

## **USB and SD Ports**

The Arm-based computers are provided with a USB port for storage expansion.

## **Automounting USB and SD Drives**

The Arm-based computers support hot plug function for connecting USB and SD mass storage devices. However, the automount service is disabled by default for better security practice.

Use the moxa-auto-mountd.service command to enable automounting:

| Command                      | Description                                          |  |
|------------------------------|------------------------------------------------------|--|
| systemctl enable moxa-auto-  | Start the automount service at each boot.            |  |
| mountd.service               | Start the automount service at each boot.            |  |
| systemctl disable moxa-auto- | Disable the automount service so it doesn't start at |  |
| mountd.service               | each boot                                            |  |
| systemctl start moxa-auto-   | Start the automount service immediately for the      |  |
| mountd.service               | current session.                                     |  |
| systemctl stop moxa-auto-    | Stop the automount service immediately for the       |  |
| mountd.service               | current session.                                     |  |

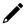

#### **NOTE**

The older imager version may not have automount service preloaded. You can use apt-get install moxa-auto-mountd command to install the package.

Use the mount command to view details about all partitions.

moxa@Moxa:~\$ mount | grep media

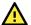

#### **ATTENTION**

Remember to type the **sync** command before you disconnect the USB mass storage device to prevent loss of data.

Exit from the /media/\* directory when you disconnect the storage device. If you stay in /media/[the mounted device folder], the auto unmount process will fail. If that happens, type #umount /media/[the mounted device folder], to unmount the device manually.

#### **CAN Bus Interface**

The CAN ports on Moxa's Arm-based computers support CAN 2.0A/B standard.

## Configuring the Socket CAN Interface

The CAN ports are initialized by default. If any additional configuration is needed, use the ip link command to check the CAN device.

To check the CAN device status, use the ip link command.

```
# ip link
can0: <NOARP,UP,LOWER_UP,ECHO> mtu 16 qdisc pfifo_fast state UNKNOWN mode
DEFAULT group default qlen 10 link/can
```

To configure the CAN device, use # ip link set can0 down to turn off the device first

```
# ip link set can0 down
# ip link
can0: <NOARP,ECHO> mtu 16 qdisc pfifo_fast state DOWN mode DEFAULT group
default qlen 10 link/can
```

Here's an example with bitrate 12500:

```
# ip link set can0 up type can bitrate 12500
```

## **CAN Bus Programming Guide**

The following code is an example of the SocketCAN API, which sends packets using the raw interface.

#### **CAN Write**

```
#include <stdio.h>
#include <stdlib.h>
#include <unistd.h>
#include <string.h>
#include <net/if.h>
#include <sys/types.h>
#include <sys/socket.h>
#include <sys/ioctl.h>
#include <linux/can.h>
#include <linux/can/raw.h>
int main (void)
    int s;
    int nbytes;
    struct sockaddr can addr;
    struct can_frame frame;
    struct ifreq ifr;
    char *ifname = "can1";
    if((s = socket(PF_CAN, SOCK_RAW, CAN_RAW)) < 0) {</pre>
        perror("Error while opening socket");
```

```
return -1;
strcpy(ifr.ifr name, ifname);
ioctl(s, SIOCGIFINDEX, &ifr);
addr.can_family = AF CAN;
addr.can ifindex = ifr.ifr_ifindex;
printf("%s at index %d\n", ifname, ifr.ifr ifindex);
if(bind(s, (struct sockaddr *)&addr, sizeof(addr)) < 0) {</pre>
    perror("Error in socket bind");
    return -2;
frame.can id = 0x123;
frame.can dlc = 2;
frame.data[0] = 0x11;
frame.data[1] = 0x22;
nbytes = write(s, &frame, sizeof(struct can frame));
printf("Wrote %d bytes\n", nbytes);
return 0;
```

#### **CAN Read**

The following sample code illustrates how to read the data.

```
#include <stdio.h>
#include <stdlib.h>
#include <unistd.h>
#include <string.h>
#include <net/if.h>
#include <sys/types.h>
#include <sys/socket.h>
#include <sys/ioctl.h>
#include <linux/can.h>
#include <linux/can/raw.h>
Int main(void)
    int i;
    int nbytes;
    struct sockaddr can addr;
    struct can frame frame;
    struct ifreq ifr;
    char *ifname = "can0";
    if((s = socket(PF CAN, SOCK RAW, CAN RAW)) < 0) {
        perror("Error while opening socket");
    strcpy(ifr.ifr name, ifname);
    ioctl(s, SIOCGIFINDEX, &ifr);
    addr.can family = AF CAN;
    addr.can ifindex = ifr.ifr ifindex;
    printf("%s at index %d\n", ifname, ifr.ifr ifindex);
    if(bind(s, (struct sockaddr *)&addr, sizeof(addr)) < 0) {</pre>
       perror("Error in socket bind");
       return -2;
    nbytes = read(s, &frame, sizeof(struct can frame));
    if (nbytes < 0) {
       perror("Error in can raw socket read");
        return 1;
    if (nbytes < sizeof(struct can_frame)) {</pre>
        fprintf(stderr, "read: incomplete CAN frame\n");
```

```
return 1;
}
printf(" %5s %03x [%d] ", ifname, frame.can_id, frame.can_dlc);
for (i = 0; i < frame.can_dlc; i++)
    printf(" %02x", frame.data[i]);
printf("\n");
return 0;
}</pre>
```

After you use the SocketCAN API, the SocketCAN information is written to the paths: /proc/sys/net/ipv4/conf/can\* and /proc/sys/net/ipv4/neigh/can\*

## Configuring the Real COM Mode

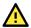

#### **IMPORTANT**

The UC-8100, UC-8100-ME-T, and UC-8100A-ME-T Series do not support the Real COM mode.

You can use Moxa's NPort series serial device drivers to extend the number of serial interfaces (ports) on your Arm-based Moxa computer. The NPort comes equipped with COM drivers that work with Windows systems and TTY drivers for Linux systems. The driver establishes a transparent connection between the host and serial device by mapping the IP Port of the NPort's serial port to a local COM/TTY port on the host computer.

Real COM Mode also supports up to 4 simultaneous connections, so that multiple hosts can collect data from the same serial device at the same time.

One of the major conveniences of using Real COM Mode is that Real COM Mode allows users to continue using RS-232/422/485 serial communications software that was written for pure serial communications applications. The driver intercepts data sent to the host's COM port, packs it into a TCP/IP packet, and then redirects it through the host's Ethernet card. At the other end of the connection, the NPort accepts the Ethernet frame, unpacks the TCP/IP packet, and then sends it transparently to the appropriate serial device attached to one of the NPort's serial ports.

The Real COM driver is installed on the Arm-based computer by default. You will be able to view the driver related files in the /usr/lib/npreal2/driver folder.

- > mxaddsvr (Add Server, mapping tty port) > mxdelsvr (Delete Server, unmapping tty port)
- > mxloadsvr (Reload Server) > mxmknod (Create device node/tty port)
- > mxrmnod (Remove device node/tty port)
- > mxuninst (Remove tty port and driver files)

At this point, you will be ready to map the NPort serial port to the system **tty** port. For a list of supported NPort devices and their revision history, click <a href="https://www.moxa.com/en/support/search?psid=50278">https://www.moxa.com/en/support/search?psid=50278</a>.

## **Mapping TTY Ports**

Make sure that you set the operation mode of the desired NPort serial port to Real COM mode. After logging in as a super user, enter the directory /usr/lib/npreal2/driver and then execute mxaddsvr to map the target NPort serial port to the host tty ports. The syntax of mxaddsvr command is as follows:

```
mxaddsvr [NPort IP Address] [Total Ports] ([Data port] [Cmd port])
```

The mxaddsvr command performs the following actions:

- 1. Modifies the npreal2d.cf.
- $2. \quad \text{Creates tty ports in the /dev directory with major \& minor number configured in npreal2d.cf. } \\$
- 3. Restarts the driver.

## **Mapping TTY Ports (automatic)**

To map tty ports automatically, execute the **mxaddsvr** command with just the IP address and the number of ports, as shown in the following example:

# cd /usr/lib/npreal2/driver
# ./mxaddsvr 192.168.3.4 16

In this example, 16 tty ports will be added, all with IP 192.168.3.4 consisting of data ports from 950 to 965 and command ports from 966 to 981.

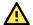

#### **ATTENTION**

You must reboot the system after mapping tty ports with mxaddsvr

## **Mapping TTY Ports (manual)**

To map tty ports manually, execute the **mxaddsvr** command and specify the data and command ports as shown in the following example:

# cd /usr/lib/npreal2/driver
# ./mxaddsvr 192.168.3.4 16 4001 966

In this example, 16 tty ports will be added, all with IP 192.168.3.4, with data ports from 4001 to 4016 and command ports from 966 to 981.

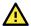

#### **ATTENTION**

You must reboot the system after mapping tty ports with mxaddsvr

## **Removing Mapped TTY Ports**

After logging in as root, enter the directory /usr/lib/npreal2/driver and then execute the mxdelsvr command to delete a server. The syntax of mxdelsvr is:

mxdelsvr [IP Address]

Example:

# cd /usr/lib/npreal2/driver
# ./mxdelsvr 192.168.3.4

The following actions are performed when the mxdelsvr command is executed:

- 1. Modify npreal2d.cf.
- 2. Remove the relevant tty ports from the /dev directory.
- 3. Restart the driver.

If the IP address is not provided in the command line, the program will list the installed servers and total ports on the screen. You will need to choose a server from the list for deletion.

## 4. Configuring Wireless Connectivity

The instructions in this chapter cover all wireless functions supported in Moxa's Arm-based computers. Before referring to the sections in this chapter, make sure that they are applicable to and are supported by the hardware specification of your Arm-based computer platform.

## **Configuring the Cellular Connection**

## **Using Cell\_mgmt**

The cell\_mgmt utility is used to manage the cellular module in the computer. To run the cell\_mgmt command, you must use sudo or run the command with root permission. The utility does not support SMS and MMS communication.

#### **Manual Page**

```
NAME
    cell_mgmt
USAGE
    cell_mgmt [-i <module id>] [options]
OPTIONS
       -i <module id>
                Module identifier, start from {\tt O} and default to {\tt O}.
       -s <slot id>
                 Slot identifier, start from 1 and default value depends
                 on module interface.
                 example: module 0 may in slot 2
       modules
                 Shows module numbers supported.
       slot
                Shows module slot id
       interface [interface id]
                 Switching and checking module interface(s)
       start [OPTIONS]
                Start network.
                OPTIONS:
                 PIN - PIN code
                 Phone - Phone number (especially for AT based modules)
                 Auth - Authentication type (CHAP | PAP | BOTH), default=NONE.
                 Username
                 Password
                 example:
                     cell_mgmt start
                     cell_mgmt start PIN=0000
                     cell mgmt start PIN=0000 Phone=*99#
                     cell_mgmt start PIN=0000 Phone=*99# \
                             Auth=BOTH Username=moxa Password=moxamoxa
       stop
                 network.
       power on
                 Power ON.
```

```
power off
         Power OFF.
power_cycle
         Power cycle the module slot.
switch_sim <1|2>
         Switch SIM slot.
gps_on
         GPS ON.
gps off
         GPS OFF.
attach status
         Query network registration status.
status
         Query network connection status.
signal
         Get signal strength.
at <'AT COMMAND'>
         Input AT Command.
         Must use SINGLE QUOTATION to enclose AT Command.
sim status
         Query sim card status.
unlock pin <PIN>
        Unlock PIN code and save to configuration file.
pin_retries
         Get PIN code retry remain times.
pin protection <enable|disable> <current PIN>
         Set PIN protection in the UIM.
set flight mode <0|1>
         Set module into flight mode (1) or online mode (0).
set apn <APN>
         Set APN to configuration file.
check_carrier
         Check current carrier.
switch carrier <Verizon|ATT|Sprint|Generic>
         Switching between US carrier frequency bands.
m_{info}
         Module/SIM information.
module_info
         Module information.
module ids
         Get device IDs (ex: IMEI and/or ESN).
iccid
         Get SIM card ID
imsi
         Get IMSI (International Mobile Subscriber Identity).
location_info
         Get cell location information.
operator
         Telecommunication operator.
vzwauto
         Verizon Private Network auto dialup.
version
         Cellular management version.
```

#### **Dial-up Process**

Before dialing, ensure that the APN (Access Point Name) is set correctly and the cellular module has attach with the base station.

Unlock the PIN code (if the SIM is locked using a PIN code).
 Use the cell\_mgmt sim\_status command to check the SIM card status and the cell\_mgmt unlock pin <PIN> command to unlock the SIM card if a SIM PIN is set.

```
moxa@Moxa:/home/moxa$ sudo cell_mgmt sim_status
+CPIN: READY
```

2. Use the **cell\_mgmt set\_apn** <APN> command to set the name of the access point that will be used to connect to the carrier.

```
moxa@Moxa:/home/moxa$ sudo cell_mgmt set_apn internet
old APN=test, new APN=internet
```

3. Check if the service attaches with the correct APN.

```
moxa@Moxa:/home/moxa$ sudo cell_mgmt attach_status
CS: attached
PS: attached
```

PS (packet-switched) should be attached to establish a network connection.

4. Dial up using the cell\_mgmt start command.

```
moxa@Moxa:/home/moxa$ sudo cell_mgmt start
PIN code: Disabled or verified
Starting network with '_qmicli --wds-start-network=apn=internet,ip-type=4 --
client-no-release-cid --device-open-net=net-802-3|net-no-qos-header'...
Saving state... (CID: 8)
Saving state... (PDH: 1205935456)
Network started successfully
```

The dial-up function in the **cell\_mgmt** utility will automatically set the DNS and default gateway of the computer, if they have not been set.

## **Dial-up Commands**

#### cell\_mgmt start

To start a network connection, use the default cellular module of the computer (If the computer supports multiple modules, use the **cell mgmt interface** command to verify the default module that is selected).

If you run the cell\_mgmt start command with the Username, Password, and PIN, all the configurations will be written into the configuration file /etc/moxa-cellular-utils/moxa-cellular-utils.conf.

This information is then used when you run the command without specifying the options.

```
Usage: cell_mgmt start Username=[user] Password=[pass] PIN=[pin_code]
```

#### cell\_mgmt stop

Stops/disables the network connection on the cellular module of the computer

```
moxa@Moxa:/home/moxa$ sudo cell_mgmt stop
Killed old client process
Stopping network with '_qmicli --wds-stop-network=1205933264 --client-cid=8'...
Network stopped successfully
Clearing state...
```

#### cell mgmt status

Provides information on the status of the network connection.

```
moxa@Moxa:/home/moxa$ sudo cell_mgmt status
Status: connected
```

#### cell\_mgmt signal

Provides the cellular signal strength.

For moxa-cellular-utils version 2.0.0 and later, cellular signal strength is indicated using levels.

root@Moxa:/home/moxa\$ sudo cell\_mgmt signal
4G Level 4 (Good)

| Level | Description |
|-------|-------------|
| 5     | Excellent   |
| 4     | Good        |
| 3     | Fair        |
| 2     | Poor        |
| 1     | Very Poor   |
| 0     | No Signal   |

For moxa-cellular-utils versions prior to version 2.0.0, the cellular signal strength is measured using Reference Signal Received Power (RSRP). The following table lists the signal strength for RSRP ranges.

moxa@Moxa:/home/moxa\$ sudo cell\_mgmt signal
umts -77 dbm

| RSRP             | Signal Strength |
|------------------|-----------------|
| <-115 dBm        | No signal       |
| -105 to -115 dBm | Poor            |
| -95 to -105 dBm  | Fair            |
| -85 to -95 dBm   | Good            |
| >-85 dBm         | Excellent       |

#### cell\_mgmt operator

Provides information on the cellular service provider.

moxa@Moxa:/home/moxa\$ sudo cell\_mgmt operator
Chunghwa

#### Cellular Module

#### cell mgmt module info

Provides information of the cellular module (AT port, GPS port, QMI port, and module name, etc.).

```
moxa@Moxa:/home/moxa$ sudo cell_mgmt module_info
SLOT: 1
Module: MC7354
WWAN_node: wwan0
AT_port: /dev/ttyUSB2
GPS_port: /dev/ttyUSB1
QMI_port: /dev/cdc-wdm0
Modem_port: NotSupport
```

#### cell\_mgmt interface [id]

Used to view the supported modules and default module on the computer with their IDs. Change the default module by specifying the ID.

#### cell\_mgmt power\_cycle

Use the **cell\_mgmt power\_cycle** command to power cycle the cellular module in the computer. You may see a kernel message that the module has been reloaded.

```
moxa@Moxa:/home/moxa$ sudo cell mgmt power cycle
Network already stopped
Clearing state...
[232733.202208] usb 1-1: USB disconnect, device number 2
[232733.217132] qcserial ttyUSBO: Qualcomm USB modem converter now disconnected
from ttyUSB0
[232733.225616] qcserial 1-1:1.0: device disconnected
[232733.256738] qcserial ttyUSB1: Qualcomm USB modem converter now disconnected
from ttyUSB1
[232733.265214] qcserial 1-1:1.2: device disconnected
[232733.281566] qcserial ttyUSB2: Qualcomm USB modem converter now disconnected
from ttyUSB2
[232733.290006] qcserial 1-1:1.3: device disconnected
[232733.313572] qmi wwan 1-1:1.8 wwan0: unregister 'qmi wwan' usb-musb-
hdrc.0.auto-1, WWAN/QMI device
[232746.879873] usb 1-1: new high-speed USB device number 3 using musb-hdrc
[232747.020358] usb 1-1: config 1 has an invalid interface number: 8 but max is
[232747.027639] usb 1-1: config 1 has no interface number 1
[232747.036212] usb 1-1: New USB device found, idVendor=1199, idProduct=68c0
[232747.043185] usb 1-1: New USB device strings: Mfr=1, Product=2,
SerialNumber=3
[232747.050473] usb 1-1: Product: MC7354
[232747.054151] usb 1-1: Manufacturer: Sierra Wireless, Incorporated
[232747.068022] qcserial 1-1:1.0: Qualcomm USB modem converter detected
[232747.079525] usb 1-1: Qualcomm USB modem converter now attached to ttyUSB0
[232747.089754] qcserial 1-1:1.2: Qualcomm USB modem converter detected
[232747.099156] usb 1-1: Qualcomm USB modem converter now attached to ttyUSB1
[232747.109317] qcserial 1-1:1.3: Qualcomm USB modem converter detected
[232747.118581] usb 1-1: Qualcomm USB modem converter now attached to ttyUSB2
[232747.130890] qmi_wwan 1-1:1.8: cdc-wdm0: USB WDM device
[232747.137174] qmi wwan 1-1:1.8 wwan0: register 'qmi wwan' at usb-musb-
hdrc.0.auto-1, WWAN/QMI device, 0a:ba:e1:d6:ed:4a
```

#### cell\_mgmt check\_carrier

The **cell\_mgmt check\_carrier** command helps to check if the current carrier matches with the service (SIM card) provider.

#### cell\_mgmt switch\_carrier

Some modules provide multiple carrier support. Use the cell\_mgmt switch\_carrier command to switch between carriers. It may take some time (depending on the module's mechanism) to switch between carriers.

For the UC-2114 and UC-2116 computers, refer to the following table for a list of the cellular carriers supported.

| MNO Profile<br>(UC-2114 & UC-2116) | (Primary/Secondary) | •                                                      | UBANDMASK Support |
|------------------------------------|---------------------|--------------------------------------------------------|-------------------|
| Default                            | M1/NB1              | 2, 3, 4, 5, 8, 12, 13, 18, 19,<br>20, and 25 (M1 only) | No                |
| AT&T                               | M1 only             | 2, 4, 5, and 12                                        | No                |
| China Telecom                      | M1/NB1              | 3, 5, and 8                                            | Yes               |
| Deutsche Telekom                   | M1/NB1              | 3, 8, and 20                                           | Yes               |
| Sprint                             | M1 only             | 2, 4, 12, and 25                                       | Yes               |
| Standard Europe                    | M1/NB1              | 3, 8, and 20                                           | Yes               |
| Telstra                            | M1 only             | 3, 5, 8, and 28                                        | No                |
| T-Mobile USA                       | NB1 only            | 2, 4, 5, and 12                                        | Yes               |
| TELUS                              | M1 only             | 2, 4, 5, and 12                                        | No                |
| Verizon                            | M1 only             | 13                                                     | No                |
| Vodafone                           | NB1/M1              | 3, 8, and 20                                           | Yes               |

```
moxa@Moxa:/home/moxa$ sudo cell mgmt switch carrier
Usage:
       switch carrier <Verizon|ATT|Sprint|Generic>
moxa@Moxa:/home/moxa$ sudo cell mgmt switch carrier Verizon
       ---switch carrier-
cmd=AT!GOBIIMPREF="05.05.58.01", "VZW", "VZW 005.029 001"
OK
OK
wait for power cycle...
Network already stopped
Clearing state...
[236362.468977] usb 1-1: USB disconnect, device number 3
[236362.482562] qcserial ttyUSB0: Qualcomm USB modem converter now disconnected
from ttyUSB0
[236362.491019] qcserial 1-1:1.0: device disconnected
[236362.521065] qcserial ttyUSB1: Qualcomm USB modem converter now disconnected
from ttyUSB1
[236362.529430] qcserial 1-1:1.2: device disconnected
[236362.544653] qcserial ttyUSB2: Qualcomm USB modem converter now disconnected
from ttyUSB2
[236362.553133] qcserial 1-1:1.3: device disconnected
[236362.558283] qmi wwan 1-1:1.8 wwan0: unregister 'qmi wwan' usb-musb-
hdrc.0.auto-1, WWAN/QMI device
[236376.209868] usb 1-1: new high-speed USB device number 4 using musb-hdrc
[236376.350358] usb 1-1: config 1 has an invalid interface number: 8 but max is
[236376.357639] usb 1-1: config 1 has no interface number 1
[236376.364991] usb 1-1: New USB device found, idVendor=1199, idProduct=68c0
[236376.371925] usb 1-1: New USB device strings: Mfr=1, Product=2,
SerialNumber=3
[236376.379217] usb 1-1: Product: MC7354
[236376.382924] usb 1-1: Manufacturer: Sierra Wireless, Incorporated
```

```
[236376.400588] qcserial 1-1:1.0: Qualcomm USB modem converter detected
[236376.412010] usb 1-1: Qualcomm USB modem converter now attached to ttyUSB0
[236376.422273] qcserial 1-1:1.2: Qualcomm USB modem converter detected
[236376.429958] usb 1-1: Qualcomm USB modem converter now attached to ttyUSB1
[236376.441031] qcserial 1-1:1.3: Qualcomm USB modem converter detected
[236376.448337] usb 1-1: Qualcomm USB modem converter now attached to ttyUSB2
[236376.461514] qmi wwan 1-1:1.8: cdc-wdm0: USB WDM device
[236376.467762] qmi wwan 1-1:1.8 wwan0: register 'qmi wwan' at usb-musb-
hdrc.0.auto-1, WWAN/QMI device, 0a:ba:e1:d6:ed:4a
[236411.387228] usb 1-1: USB disconnect, device number 4
[236411.393963] qcserial ttyUSB0: Qualcomm USB modem converter now disconnected
from ttyUSB0
[236411.402361] qcserial 1-1:1.0: device disconnected
[236411.422719] qcserial ttyUSB1: Qualcomm USB modem converter now disconnected
[236411.431186] qcserial 1-1:1.2: device disconnected
[236411.446102] qcserial ttyUSB2: Qualcomm USB modem converter now disconnected
from ttyUSB2
[236411.454583] qcserial 1-1:1.3: device disconnected
[236411.459687] qmi wwan 1-1:1.8 wwan0: unregister 'qmi wwan' usb-musb-
hdrc.0.auto-1, WWAN/QMI device
[236423.109879] usb 1-1: new high-speed USB device number 5 using musb-hdrc
[236423.250364] usb 1-1: config 1 has an invalid interface number: 8 but max is
[236423.257649] usb 1-1: config 1 has no interface number 1
[236423.266064] usb 1-1: New USB device found, idVendor=1199, idProduct=68c0
[236423.273024] usb 1-1: New USB device strings: Mfr=1, Product=2,
SerialNumber=3
[236423.280331] usb 1-1: Product: MC7354
[236423.284011] usb 1-1: Manufacturer: Sierra Wireless, Incorporated
[236423.298320] qcserial 1-1:1.0: Qualcomm USB modem converter detected
[236423.310356] usb 1-1: Qualcomm USB modem converter now attached to ttyUSB0
[236423.318614] qcserial 1-1:1.2: Qualcomm USB modem converter detected
[236423.328841] usb 1-1: Qualcomm USB modem converter now attached to ttyUSB1
[236423.338942] qcserial 1-1:1.3: Qualcomm USB modem converter detected
[236423.348418] usb 1-1: Qualcomm USB modem converter now attached to ttyUSB2
[236423.360733] qmi wwan 1-1:1.8: cdc-wdm0: USB WDM device
[236423.366960] qmi wwan 1-1:1.8 wwan0: register 'qmi wwan' at usb-musb-
hdrc.0.auto-1, WWAN/QMI device, 0a:ba:e1:d6:ed:4a
moxa@Moxa:/home/moxa$ sudo cell mgmt check carrier
-----Carrier Info-----
preferred firmware=05.05.58.01
preferred carrier name=VZW
preferred carrier config=VZW 005.029 001
firmware=05.05.58.01
carrier name=VZW
carrier config=VZW 005.029 001
```

#### cell\_mgmt at AT\_COMMAND

The AT command is used to provide inputs. For example, use the AT command, AT+CSQ as follows:

```
moxa@Moxa:/home/moxa$ sudo cell_mgmt at 'AT+CSQ'
+CSQ: 18,99
OK
```

## Configuring a NB-IoT/Cat. M1 Connection (UC-2114 and UC-2116 only)

You can change the RAT (radio access technology) type of the NB-IoT module in UC-2114 and UC-2116 using the following AT commands:

#### Switching to the Cat. M1 Mode

```
moxa@Moxa:/home/moxa$ cell_mgmt at 'AT+COPS=2'
moxa@Moxa:/home/moxa$ cell_mgmt at 'AT+URAT=7'
moxa@Moxa:/home/moxa$ cell_mgmt at 'AT+COPS=0'
```

#### Switching to the NB-IoT Mode

```
moxa@Moxa:/home/moxa$ cell_mgmt at 'AT+COPS=2'
moxa@Moxa:/home/moxa$ cell_mgmt at 'AT+URAT=8'
moxa@Moxa:/home/moxa$ cell_mgmt at 'AT+COPS=0'
```

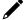

#### NOTE

- The APN name 'internet.iot' is set by the user. For information on the APN settings, contact your mobile network operator.
- A PPP dial-up connection that uses Cat. M1 and CAT. NB1 may sometimes take a couple of minutes to establish a connection if the signal is weak.
- Power saving mode (PSM) is not supported in the UC-2114 and UC-2116 computers.

You can also use an AT command to read the mode:

```
cell_mgmt at AT+URAT?
root@Moxa:/home/moxa# cell_mgmt at AT+URAT?
+URAT: 7,8
OK
7: CAT-M1
8: NB-IOT
```

#### **GPS**

#### UC-8112-ME-T-US-LTE Model

To view the GPS information for the UC-8112-ME-T-US-LTE model, do the following:

1. Power on the GPS module using the command:

```
root@Moxa:/home/moxa# cell_mgmt gps_on
```

Check the GPS port using the cell\_mgmt command.
 In the following example, the GPS port is at /dev/ttyUSB1.

```
root@Moxa:/home/moxa# cell_mgmt module_info
SLOT: 1
Module: MC7354
WWAN_node: wwan1
AT_port: /dev/ttyUSB2
GPS_port: /dev/ttyUSB1
QMI_port: /dev/cdc-wdm1
Modem_port: NotSupport
AT port (reserved): NotSupport
```

3. Type the following command to get the GPS location information from the GPS port.

```
root@Moxa:/home/moxa# cat /dev/ttyUSB1
```

#### For Other Models

Use **cell\_mgmt module\_info** to get information of the cellular module including the GPS port information.

```
moxa@Moxa:/home/moxa$ sudo cell_mgmt module_info
SLOT: 1
Module: MC7354
WWAN_node: wwan0
AT_port: /dev/ttyUSB2
GPS_port: /dev/ttyUSB1
QMI_port: /dev/cdc-wdm0
Modem_port: NotSupport
```

Type the following command to get the GPS location information from the GPS port.

root@Moxa:/home/moxa# cat /dev/ttyUSB1

# Configuring the Wi-Fi Connection

You can configure the Wi-Fi connection for your Arm-based computer using a configuration file or the **wifi\_mgmt** utility provided by Moxa. For advanced settings, you can use the **wpa\_supplicant** command.

# **Configuring WPA2**

Moxa's Arm-based computers support WPA2 security using the **/sbin/wpa\_supplicant** program. Refer to the following table for the configuration options. The **Key required before joining network?** column specifies whether an encryption and/or authentication key must be configured before associating with a network.

| Infrastructure<br>mode | Authentication mode | Encryption status | Manual Key required? | IEEE 802.1X<br>enabled? | Key required before joining network? |
|------------------------|---------------------|-------------------|----------------------|-------------------------|--------------------------------------|
| ESS                    | Open                | None              | No                   | No                      | No                                   |
| ESS                    | Open                | WEP               | Optional             | Optional                | Yes                                  |
| ESS                    | Shared              | None              | Yes                  | No                      | Yes                                  |
| ESS                    | Shared              | WEP               | Optional             | Optional                | Yes                                  |
| ESS                    | WPA                 | WEP               | No                   | Yes                     | No                                   |
| ESS                    | WPA                 | TKIP              | No                   | Yes                     | No                                   |
| ESS                    | WPA2                | AES               | No                   | Yes                     | No                                   |
| ESS                    | WPA-PSK             | WEP               | Yes                  | Yes                     | No                                   |
| ESS                    | WPA-PSK             | TKIP              | Yes                  | Yes                     | No                                   |
| ESS                    | WPA2-PSK            | AES               | Yes                  | Yes                     | No                                   |

## Using wifi\_mgmt

### **Manual Page**

The **wifi\_mgmt** utility manages the behavior of the Wi-Fi module.

```
moxa@Moxa:~$ sudo wifi_mgmt help
[sudo] password for moxa:
Usage:
/usr/sbin/wifi_mgmt [-i <interface id>] [-s <slot id>] [OPTIONS]
OPTIONS
start Type=[type] SSID=[ssid] Password=[password]
Insert an AP information to the managed AP list and then connect to the AP.
[type] open/wep/wpa/wpa2
[ssid] access point's SSID
[password] access point's password
example:
wifi_mgmt start Type=wpa SSID=moxa_ap Password=moxa
wifi_mgmt start Type=open SSID=moxa_ap
```

```
start [num]
Connect to AP by the managed AP list number.
Connect to the last time AP that was used.
scan -d
Scan all the access points information and show the detail message.
Scan all the access points information.
signal
Show the AP's signal.
list
Show the managed AP list.
insert Type=[type] SSID=[ssid] Password=[password]
Insert a new AP information to the managed AP list.
[type] open/wep/wpa/wpa2
[ssid] access point's SSID
[password] access point's password
example:
wifi mgmt insert Type=wpa SSID=moxa ap Password=moxa
select [num]
Select an AP num to connect which is in the managed AP list.
stop
Stop network.
status
Query network connection status.
interface [num]
Switch to another wlan[num] interface.
[num] interface number
example:
wifi mgmt interface 0
interface
Get the current setting interface.
reconnect
Reconnect to the access point.
restart
Stop wpa supplicant then start it again.
version
Wifi management version.
```

### Connecting to an AP

You can connect your computer to an AP using the following three commands. The DNS and default gateway will be configured automatically. If you want to use the wireless interface's gateway, you must clean up your computer's default gateway configuration.

### wifi\_mgmt start Type=[type] SSID=[ssid] Password=[password]

Insert the AP information in the managed AP list and then connect to the AP.

```
root@Moxa:~# wifi_mgmt start Type=wpa SSID=moxa_ap Password=moxa
wpa_state=COMPLETED
*** Get DHCP IP address from AP ***
*** Get DHCP IP from AP! ***
```

#### wifi\_mgmt start [num]

Connect to the AP using the managed AP list number. If you have inserted the AP information before, the information may still be in the managed AP list. Check the managed AP list using the wifi\_mgmt list command.

```
root@Moxa:~# wifi_mgmt list
network id / ssid / bssid / flags
0 MOXA_AP1 any [LAST USED]
1 MOXA_AP2 any [DISABLED]
2 MOXA_AP3 any [DISABLED]
```

Choose an AP number to start.

```
root@Moxa:~# wifi_mgmt start 1
wpa_state=COMPLETED
*** Get DHCP IP address from AP ***
*** Get DHCP IP from AP! ***
```

### wifi\_mgmt start

Connect to the previous AP that was used.

```
root@Moxa:~# wifi_mgmt list
network id / ssid / bssid / flags
0 MOXA_AP1 any [LAST USED]
1 MOXA_AP2 any [DISABLED]
2 MOXA_AP3 any [DISABLED]
```

Use the wifi\_mgmt command to connect to the AP "MOXA\_AP1" that was used previously as follows:

```
root@Moxa:~# wifi_mgmt start
wpa_state=COMPLETED
*** Get DHCP IP address from AP ***
*** Get DHCP IP from AP! ***
```

### Stop or Restart a Network Connection

### wifi\_mgmt stop

```
root@Moxa:~# wifi_mgmt stop
Stopped.
```

### wifi\_mgmt restart

```
root@Moxa:~# wifi_mgmt restart
wpa_supplicant is closed!!
wpa_state=COMPLETED
*** Get DHCP IP address from AP ***
*** Get DHCP IP from AP! ***
```

### Inserting an AP or Choosing Another AP to Connect To

If you want to insert and AP use the wifi\_mgmt insert command.

```
root@Moxa:~# wifi_mgmt insert Type=wpa2 SSID=MOXA_AP3 Password=moxa
root@Moxa:~# wifi_mgmt list
network id / ssid / bssid / flags
0 MOXA_AP1 any [CURRENT]
1 MOXA_AP2 any [DISABLED]
2 MOXA_AP3 any [DISABLED]
```

If you want to use another AP to connect, use the wifi\_mgmt select command to switch to the AP.

```
root@Moxa:~# wifi_mgmt list
network id / ssid / bssid / flags
0 MOXA_AP1 any [DISABLED]
1 MOXA_AP2 any [CURRENT]
2 MOXA_AP3 any [DISABLED]
root@Moxa:~# wifi_mgmt select 2
wpa_state=COMPLETED
*** Get DHCP IP address from AP ***
*** Get DHCP IP from AP! ***
```

#### **Other Functions**

### wifi\_mgmt scan

Scan all of the access point information.

```
root@Moxa:~# wifi mgmt scan
bssid / frequency / signal level / flags / ssid
b0:b2:dc:dd:c9:e4 2462 -57 [WPA-PSK-TKIP][ESS] WES_AP
fc:f5:28:cb:8c:23 2412 -57 [WPA2-EAP-CCMP-preauth][ESS] MHQ-NB
fe:f0:28:cb:8c:23 2412 -59 [WPA2-EAP-CCMP-preauth][ESS] MHQ-Mobile
fc:f5:28:cb:39:08 2437 -79 [WPA2-EAP-CCMP-preauth][ESS] MHQ-NB
fe:f0:28:cb:39:08 2437 -81 [WPA2-EAP-CCMP-preauth][ESS] MHQ-Mobile
fc:f5:28:cb:5d:a8 2462 -83 [WPA2-EAP-CCMP-preauth][ESS] MHQ-NB
2c:54:cf:fd:5a:cf 2437 -83 [WPA-PSK-TKIP][ESS] 5566fans
fe:f0:28:cb:5d:a8 2462 -87 [WPA2-EAP-CCMP-preauth][ESS] MHQ-Mobile
fe:f0:28:cb:5d:78 2462 -89 [WPA2-EAP-CCMP-preauth] [ESS] MHQ-Mobile
fe:f0:28:cb:39:11 2437 -89 [WPA2-EAP-CCMP-preauth][ESS] MHQ-Mobile
fc:f5:28:cb:39:11 2437 -91 [WPA2-EAP-CCMP-preauth][ESS] MHQ-NB
fe:f0:28:cb:39:0b 2412 -91 [WPA2-EAP-CCMP-preauth][ESS] MHQ-Mobile
02:1a:11:f1:dc:a1 2462 -91 [WPA2-PSK-CCMP][ESS] M9 Davidoff
fc:f5:28:cb:5d:78 2462 -93 [WPA2-EAP-CCMP-preauth][ESS] MHQ-NB
fe:f0:28:cb:5d:b7 2462 -93 [WPA2-EAP-CCMP-preauth][ESS] MHQ-Mobile
fc:f5:28:cb:39:0b 2412 -93 [WPA2-EAP-CCMP-preauth][ESS] MHQ-NB
fc:f5:28:cb:5d:b7 2462 -95 [WPA2-EAP-CCMP-preauth][ESS] MHQ-NB
fc:f5:28:cb:5d:93 2462 -97 [WPA2-EAP-CCMP-preauth][ESS] MHQ-NB
```

#### wifi mgmt scan -d

Scan all of the access point information and show a detailed message.

```
root@Moxa:~# wifi mgmt scan -d
wlan0 Scan completed :
Cell 01 - Address: FC:F5:28:CB:8C:23
Channel:1
Frequency: 2.412 GHz (Channel 1)
Quality=51/70 Signal level=-59 dBm
Encryption key:on
ESSID: "MHQ-NB"
9 Mb/s; 12 Mb/s; 18 Mb/s
Mode:Master
Group Cipher : CCMP
Pairwise Ciphers (1) : CCMP
Authentication Suites (1): 802.1x
Preauthentication Supported
Cell 02 - Address: FE:F0:28:CB:5D:A8
Channel:11
Frequency: 2.462 GHz (Channel 11)
Quality=25/70 Signal level=-85 dBm
Encryption key:on
ESSID: "MHQ-Mobile"
9 Mb/s; 12 Mb/s; 18 Mb/s
Mode:Master
Group Cipher : CCMP
Pairwise Ciphers (1) : CCMP
Authentication Suites (1): 802.1x
Preauthentication Supported
More.. ..
```

### wifi\_mgmt signal

Show the AP's signal.

```
root@Moxa:~# wifi_mgmt signal level=-59 dBm
```

### wifi mgmt delete

```
root@Moxa:~# wifi_mgmt list
network id / ssid / bssid / flags
0 MOXA_AP1 any [CURRENT]
1 MOXA_AP1 any [DISABLED]
2 MOXA_AP3 any [DISABLED]
root@Moxa:~# wifi_mgmt delete 2
***** WARNING *****
Are you sure that you want to delete network id 2 (y/n)y
network id / ssid / bssid / flags
0 MOXA_AP1 any
1 MOXA_AP2 any [DISABLED]
```

### wifi\_mgmt status

```
root@Moxa:~# wifi_mgmt status
bssid=b0:b2:dc:dd:c9:e4
ssid=MOXA_AP1
id=0
mode=station
pairwise_cipher=TKIP
group_cipher=TKIP
key_mgmt=WPA-PSK
wpa_state=COMPLETED
ip_address=192.168.1.36
address=00:0e:8e:4c:13:5e
```

### wifi\_mgmt interface [num]

If there is more than one Wi-Fi interface, you can change the interface.

```
root@Moxa:~# wifi_mgmt interface
There is(are) 2 interface(s):
wlan0 [Current]
wlan1
root@Moxa:~# wifi_mgmt interface 1
Now is setting the interface as wlan1.
```

### wifi\_mgmt reconnect

```
root@Moxa:~# wifi_mgmt reconnect
wpa_state=SCANNING
wpa_state=SCANNING
wpa_state=COMPLETED
*** Get DHCP IP address from AP ***
*** Get DHCP IP from AP! ***
```

#### wifi\_mgmt version

```
root@Moxa:~# wifi_mgmt version
wifi_mgmt version 1.0 Build 15050223
```

## Configuring the Wireless LAN Using the Configuration File

You can edit the **/etc/wpa\_supplicant/wpa\_supplicant.conf** file to configure a Wi-Fi connection. The following is an example of the configuration file for an OPEN/WEP/WPA/WPA2 access point.

The basic command to connect to a WPA-supplicant is:

```
root@Moxa:~# wpa_supplicant -i <interface> -c <configuration file> -B
```

The -B option should be included because it forces the supplicant to run in the background.

1. Connect with the following command after editing the wpa\_supplicant.conf file:

```
root@Moxa:~# wpa_supplicant -i wlan0 -c
/etc/wpa_supplicant/wpa_supplicant.conf -B
```

2. Use the #sudo apt-get install wireless-tools command to install the Wi-Fi utility.

You can use the **iwconfig** command to check the connection status. The response you receive should be similar to the following:

```
wlan0 IEEE 802.11abgn ESSID:"MOXA_AP"

Mode:Managed Frequency:2.462 GHz Access Point: 00:1F:1F:8C:0F:64

Bit Rate=36 Mb/s Tx-Power=27 dBm

Retry min limit:7 RTS thr:off Fragment thr:off

Encryption key:1234-5678-90 Security mode:open

Power Management:off

Link Quality=37/70 Signal level=-73 dBm

Rx invalid nwid:0 Rx invalid crypt:0 Rx invalid frag:0

Tx excessive retries:0 Invalid misc:0 Missed beacon:0
```

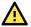

### **WARNING**

**Moxa strongly advises against using the WEP and WPA encryption standards.** Both are now officially deprecated by the Wi-Fi Alliance, and are considered insecure. To guarantee good Wi-Fi encryption and security, use WPA2 with the AES encryption algorithm.

# **Configuring the Bluetooth Connection**

Bluetooth connectivity is supported in the following computer models.

| Computer Model    | Bluetooth<br>Version | Accessory Required                                 |
|-------------------|----------------------|----------------------------------------------------|
| UC-3111-T-US-LX   | 5.0                  | None. Bluetooth module is built-in                 |
| UC-3121-T-US-LX   | 5.0                  | None. Bluetooth module is built-in                 |
| UC-3111-T-EU-LX   | 5.0                  | None. Bluetooth module is built-in                 |
| UC-3121-T-EU-LX   | 5.0                  | None. Bluetooth module is built-in                 |
| UC-3111-T-AP-LX   | 5.0                  | None. Bluetooth module is built-in                 |
| UC-3121-T-AP-LX   | 5.0                  | None. Bluetooth module is built-in                 |
| UC-8220-T-LX      | 4.2                  | Yes, UC-8200-WLAN22-AC (SparkLan WPEQ261ACNI (BT)) |
| UC-8220-T-LX-US-S | 4.2                  | Yes, UC-8200-WLAN22-AC (SparkLan WPEQ261ACNI (BT)) |
| UC-8220-T-LX-EU-S | 4.2                  | Yes, UC-8200-WLAN22-AC (SparkLan WPEQ261ACNI (BT)) |
| UC-8220-T-LX-AP-S | 4.2                  | Yes, UC-8200-WLAN22-AC (SparkLan WPEQ261ACNI (BT)) |

To be able to send data via Bluetooth between devices, you must first "pair" and "connect" the devices.

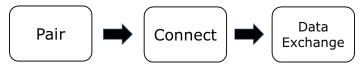

In Bluetooth terminology, "pairing" is the process of making two devices known to each other. Pairing remote devices can be done in two ways because the process can be initiated from either device. In the following sections, we provide examples on how to pair and connect devices for Bluetooth.

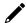

### **NOTE**

All tools used in the following example can be found in the **bluez** package available on the computer. Use the **#sudo apt-get install wireless-tools** command to install the Wi-Fi utility. You can install the bluez package using the command **# apt-get install bluez**.

# **Paring Devices**

In this example, we describe how to pair two UC-3111-T-US-LX devices (Device A and Device B) for Bluetooth connectivity.

### Step 1:

Run the **bluetoothctl** command on both Device A and Device B.

#### **Device A**

```
root@Moxa:/home/moxa# bluetoothctl
[NEW] Controller 0C:1C:57:B7:B7:7B Moxa [default]
[bluetooth]#
```

#### **Device B**

```
root@Moxa:/home/moxa# bluetoothctl
[NEW] Controller C8:DF:84:4A:67:3F Moxa [default]
[bluetooth]#
```

We can see from the console output that the MAC address of Device A is **0C:1C:57:B7:B7:7B** and the MAC address of Device B is **C8:DF:84:4A:67:3F**.

#### Step 2:

Set Device A to discoverable and initiate scanning on Device B to find Device A.

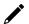

#### NOTE

- You can use the system-alias command to assign a name to a device so it can be identified easily
  when it is discovered by other device.
- You can set the discoverable status to off or scan status to off at any time.

#### **Device A**

```
[bluetooth]# system-alias Device A
Changing Device A succeeded
[CHG] Controller 0C:1C:57:B7:B7:7B Alias: Device A
[bluetooth]# discoverable on
Changing discoverable on succeeded
[CHG] Controller 0C:1C:57:B7:7B Discoverable: yes
```

#### **Device B**

```
[bluetooth]# system-alias Device B
Changing Device B succeeded
[CHG] Controller C8:DF:84:4A:67:3F Alias: Device B
[bluetooth]# scan on
Discovery started
[CHG] Controller C8:DF:84:4A:67:3F Discovering: yes
[NEW] Device OC:1C:57:B7:7B Device A
```

Device A is discovered by Device B.

#### Step 3:

Use the pair command to pair the two devices.

#### **Device A**

```
[NEW] Device C8:DF:84:4A:67:3F Device B
[CHG] Device C8:DF:84:4A:67:3F Modalias: usb:v1D6Bp0246d052B
[CHG] Device C8:DF:84:4A:67:3F UUIDs: 0000110c-0000-1000-8000-00805f9b34fb
[CHG] Device C8:DF:84:4A:67:3F UUIDs: 0000110e-0000-1000-8000-00805f9b34fb
[CHG] Device C8:DF:84:4A:67:3F UUIDs: 00001200-0000-1000-8000-00805f9b34fb
[CHG] Device C8:DF:84:4A:67:3F UUIDs: 00001800-0000-1000-8000-00805f9b34fb
[CHG] Device C8:DF:84:4A:67:3F UUIDs: 00001801-0000-1000-8000-00805f9b34fb
[CHG] Device C8:DF:84:4A:67:3F ServicesResolved: yes
[CHG] Device C8:DF:84:4A:67:3F Paired: yes
[CHG] Device C8:DF:84:4A:67:3F ServicesResolved: no
[CHG] Device C8:DF:84:4A:67:3F Connected: no
[bluetooth]# quit
[DEL] Controller 0C:1C:57:B7:7B Device A [default]
```

#### **Device B**

```
[bluetooth]# pair 0C:1C:57:B7:B7:7B
Attempting to pair with 0C:1C:57:B7:B7:7B
[CHG] Device 0C:1C:57:B7:B7:7B Connected: yes
[CHG] Device 0C:1C:57:B7:B7:7B UUIDs: 0000110c-0000-1000-8000-00805f9b34fb
[CHG] Device 0C:1C:57:B7:B7:7B UUIDs: 0000110e-0000-1000-8000-00805f9b34fb
[CHG] Device 0C:1C:57:B7:B7:7B UUIDs: 00001200-0000-1000-8000-00805f9b34fb
[CHG] Device 0C:1C:57:B7:B7:7B UUIDs: 00001800-0000-1000-8000-00805f9b34fb
[CHG] Device 0C:1C:57:B7:B7:7B UUIDs: 00001801-0000-1000-8000-00805f9b34fb
[CHG] Device 0C:1C:57:B7:B7:7B ServicesResolved: yes
[CHG] Device 0C:1C:57:B7:B7:7B Paired: yes
Pairing successful
[CHG] Device 0C:1C:57:B7:B7:7B ServicesResolved: no
[CHG] Device 0C:1C:57:B7:B7:7B Connected: no
[bluetooth]# quit
[DEL] Controller C8:DF:84:4A:67:3F Device B [default]
```

After the two devices are paired successfully, use the quit command to exit the bluetoothctl program.

# **Connecting Devices**

After the two devices are paired, the next step is to connect them for Bluetooth.

#### Step 1:

Use the hciconfig command to check device names.

#### Device A

```
root@Moxa:/home/moxa# hciconfig
hci0: Type: Primary Bus: UART
BD Address: 0C:1C:57:B7:B7:7B ACL MTU: 1021:6 SCO MTU: 180:4
UP RUNNING PSCAN
RX bytes:2166 acl:16 sco:0 events:91 errors:0
TX bytes:3781 acl:16 sco:0 commands:61 errors:0
```

#### Device B

```
root@Moxa:/home/moxa# hciconfig
hci0: Type: Primary Bus: UART
BD Address: C8:DF:84:4A:67:3F ACL MTU: 1021:6 SCO MTU: 180:4
UP RUNNING PSCAN
RX bytes:8521 acl:16 sco:0 events:509 errors:0
TX bytes:6186 acl:16 sco:0 commands:350 errors:0
```

The Bluetooth device name for both Device A and Device is hci0.

#### Step 2:

Connect the two devices using the rfcomm tool.

- 1. Set Device A to "listen state" so that Device B can connect.
- 2. From Device B, connect to the MAC address of Device A.

#### **Device A**

```
root@Moxa:/home/moxa# rfcomm -i hci0 listen /dev/rfcomm0
Waiting for connection on channel 1
Connection from C8:DF:84:4A:67:3F to /dev/rfcomm0
Press CTRL-C for hangup
```

#### **Device B**

```
root@Moxa:/home/moxa# rfcomm -i hci0 connect /dev/rfcomm0 0C:1C:57:B7:B7:7B
Connected /dev/rfcomm0 to 0C:1C:57:B7:B7:7B on channel 1
Press CTRL-C for hangup
```

The devices can now communicate over the /dev/rfcomm0 interface.

#### Step 3:

Test the connection between the devices over the /dev/rfcomm0 interface.

#### **Device A**

```
root@Moxa:/home/moxa# echo "123" > /dev/rfcomm0
```

#### Device B

```
root@Moxa:/home/moxa# cat /dev/rfcomm0
123
```

### **Additional References**

- BlueZ
- <u>bluetoothctl man page</u>
- rfcomm man page

Moxa's Arm-based computers offer better security by introducing Moxa's innovative secure boot feature, and the integration of a Trusted Platform Module gives the user more solid protection for the platform.

# **Sudo Mechanism**

In Moxa Arm-based computers, the root account is disabled in favor of better security. Sudo is a program designed to let system administrators allow permitted users to execute some commands as the root user or another user. The basic philosophy is to give as few privileges as possible but still allow people to get their work done. Using sudo is better (safer) than opening a session as root for a number of reasons, including:

- Nobody needs to know the root password (sudo prompts for the current user's password). Extra
  privileges can be granted to individual users temporarily, and then taken away without the need for a
  password change.
- It is easy to run only the commands that require special privileges via sudo; the rest of the time, you work as an unprivileged user, which reduces the damage caused by mistakes.
- Some system-level commands are not available to the user moxa directly, as shown in the sample output below:

```
moxa@Moxa:~$ /sbin/hwclock
hwclock: Cannot access the Hardware Clock via any known method.
hwclock: Use the --debug option to see the details of our search for an access method.

moxa@Moxa:/etc$ sudo /sbin/hwclock
2022-10-15 16:28:35.332239+0000
```

# **Service and Ports**

Only activate services that are require to use the system. A list of the services enabled by default and the port numbers they use for external interfaces is given in the table below. Refer to the Firewall section to modify the list of allowed ports if additional ports are required.

| Service     | Protocol | Transport layer | Port Number |
|-------------|----------|-----------------|-------------|
| SSH         | SSH      | TCP             | 22          |
| SFTP server | SSH      | TCP             | 22          |
| SCP server  | SSH      | TCP             | 22          |
| APT client  | HTTPS    | TCP             | n/a         |

# **Disabling Unnecessary Protocols, Services, and Ports**

You can use **#ss** to list all the processes currently running in the system with the associated service, protocol, and network port.

```
moxa@moxa-tbbbb1182827:~$ sudo ss -tulpn
Netid
            State
                          Recv-Q
                                       Send-Q
                                                            Local Address:Port
Peer Address:Port
                         Process
            LISTEN
                                       128
                                                                    0.0.0.0:22
0.0.0.0:*
                    users:(("sshd",pid=974,fd=3))
            LISTEN
                                       128
                                                                       [::]:22
tcp
                 users:(("sshd",pid=974,fd=4))
```

You can disable a daemon or service using the **kill** command with the process ID (PID) directly. For example:

moxa@moxa-tbbbb1182827:~\$ sudo kill 974

Or just stop and disable the service using the **#systemctl** command. For example:

 $\label{local_moxal_moxal} $$ moxalmoxa-tbbbb1182827:~\$ $$ sudo $$ systemctl $$ shd $$ moxalmoxa-tbbbb1182827:~\$ $$ sudo $$ systemctl $$ disable $$ shd $$ $$$ 

# Restricting Unnecessary Protocols, Services, and Ports

### **Protocols**

Use **nfables** to match the kind of TCP traffic with the packet meta information. Refer to <u>iptable</u> wiki for details.

### **Services**

Use # systemctl list-unit-files command to find unused services and disable them using systemctl disable <service> command.

### **Ports**

Use the iptable command to add accepted ports to the whitelist. Refer to iptable wiki for details.

# 6. System Boot Up, Recovery, and Update

# **Set-to-default Function**

Press and hold the reset button between 7 to 9 seconds to reset the computer to the factory default settings. When the reset button is held down, the LED will blink once every second. The LED will become steady when you hold the button continuously for 7 to 9 seconds. Release the button immediately when the LED becomes steady to start loading the factory default settings. For additional details on the LEDs, refer to the quick installation guide or the user's manual for your Arm-based computer.

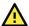

### **ATTENTION**

#### Reset-to-default will erase all the data stored on the boot storage

Please back up your files before resetting the system to factory defaults. All the data stored in the Armbased computer's boot storage will be destroyed after resetting to factory defaults.

You can also use the mx-set-def command to restore the computer to factory default:

moxa@Moxa:~\$ sudo mx-set-def

# Firmware Update Using a TFTP Server

To update the firmware packages, follow the instructions at:

Installing the System Image from TFTP

# Firmware Update via APT

To update the firmware packages, follow the instructions at:

Keeping IIoT Gateway Software Up-to-date and Free of Vulnerabilities

# **Creating a Customized Firmware Image**

To create a customized firmware image for your computer, follow the instructions at:

https://github.com/Moxa-Linux/resize-image

# **Boot-up Option**

To change the boot-up option, follow the instructions at:

**Setting Boot Options** 

To prepare a bootable SD card, follow the instructions at:

Preparing a Bootable SD Card

# **Building an Application**

### Introduction

Moxa's Arm-based computers support both native and cross-compiling of code. Native compiling is more straightforward since all the coding and compiling can be done directly on the device. However, Arm architecture is less powerful and hence the compiling speed is slower. To overcome this, you can cross compile your code on a Linux machine using a toolchain; the compiling speed is much faster.

# **Native Compilation**

Follow these steps to update the package menu:

- 1. Make sure a network connection is available.
- 2. Use the apt-get update command to update the Debian package list.

moxa@Moxa:~\$ sudo apt-get update

3. Install the native compiler and necessary packages.

moxa@Moxa:~\$ sudo apt-get install gcc build-essential flex bison automake

# **Cross Compilation**

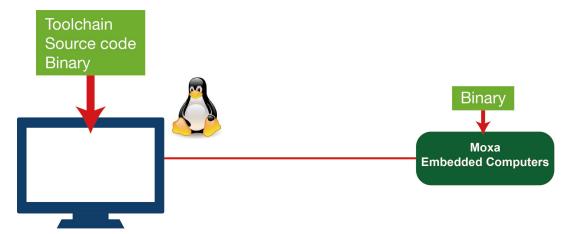

Moxa Industrial Linux (MIL) in Moxa's Arm-based computers is based on Debian. So, we recommend setting up a Debian environment on the host device to ensure best compatibility during cross compilation.

The toolchain will need about 300 MB of hard disk space on your PC.

To cross compile your code, do the following:

- 1. Set up a Debian 9 environment using a VM or Docker.
- 2. Add the Moxa Debian repository to the apt source list.

Open moxa.source.list in the vi editor.

user@Linux:~\$ sudo vi /etc/apt/sources.list.d/moxa.sources.list

Add the following line to **moxa.source.list**:

deb http://debian.moxa.com/debian stretch main contrib non-free

3. Update the apt information.

```
user@Linux:~$ apt-get update
```

4. (Optional) During the update process, if you don't want to see messages related to "server certificate verification failed", you can install Moxa apt keyring. These messages, however, will not affect the operation.

```
user@Linux:~$ apt-get install moxa-archive-keyring
```

5. In order to install non-amd64 packages, such as armhf and u386, add the external architecture. In the example, we are adding the armhf architecture.

```
user@Linux:~$ dpkg --add-architecture armhf
```

6. Update the apt information again.

```
user@Linux:~$ apt-get update
```

7. Download the toolchain file from apt server (all Moxa UC series computers use the official Debian toolchain).

```
user@Linux:~$ apt-get install crossbuild-essential-armhf
```

8. Install **dev** or **lib** packages depending on whether Debian or Moxa packages are applicable for the procedure.

Example for installing a Moxa package:

```
user@Linux:~$ apt-get install libmoxa-uart-control-dev:armhf
```

Example for installing a Debian official package:

```
user@Linux:~$ apt-get install libssl-dev:armhf
```

You can now start compiling programs using the toolchain.

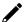

### NOTE

For all available libraries and headers offered by Debian, visit: https://packages.debian.org/index

# **Example Program-hello**

In this section, we use the standard "hello" example program to illustrate how to develop a program for Moxa computers. All example codes can be downloaded from Moxa's website. The "hello" example code is available in the **hello** folder; hello/hello.c:

```
#include <stdio.h>
int main(int argc, char *argv[])
{
    printf("Hello World\n");
    return 0;
}
```

### **Native Compilation**

1. Compile the hello.c code.

```
moxa@Moxa:~$ gcc -o hello hello.c
moxa@Moxa:~$ strip -s hello
```

use Makefile as follows:

```
moxa@Moxa:~$ make
```

2. Run the program.

```
moxa@Moxa:~$ ./hello
Hello World
```

## **Cross Compiling**

1. Compile the hello.c code.

```
user@Linux:~$ arm-linux-gnueabihf-gcc -o hello \
hello.c
user@Linux:~$ arm-linux-gnueabihf-strip -s hello
```

or

use Makefile as follows:

```
user@Linux:~$ make CC=arm-linux-gnueabihf-gcc \
STRIP=arm-linux-gnueabihf-strip
```

2. Copy the program to a Moxa computer:

For example, if the IP address of your device used for cross compiling the code is "192.168.3.100" and the IP address of the Moxa computer is "192.168.3.127", use the following command:

192.168.3.100 192.168.3.127

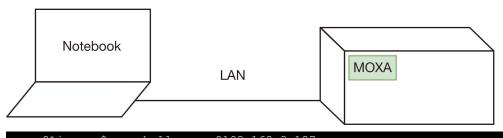

user@Linux:~\$ scp hello moxa@192.168.3.127:~

3. Run the hello.c program on the Moxa computer.

```
moxa@Moxa:~$ ./hello
Hello World
```

# **Makefile Example**

You can create a Makefile for the "hello" example program using the following code. By default, the Makefile is set for native compiling.

"hello/Makefile":

```
CC:=gcc
STRIP:=strip

all:
    $(CC) -o hello hello.c
    $(STRIP) -s hello

.PHONY: clean
clean:
    rm -f hello
```

To set the hello.c program for cross compilation, modify the toolchain settings as follows:

```
CC:=arm-linux-gnueabihf-gcc
STRIP:=arm-linux-gnueabihf-strip
```

# Standard APIs

This section shows how to use some standard APIs on Moxa computers.

# Cryptodev

The purpose of cryptographic hardware accelerator is to load off the intensive encryption/decryption and compression/decompression tasks from CPU.

Cryptodev-linux is a device that allows access to Linux kernel cryptographic drivers; thus allowing the userspace applications to take advantage of hardware accelerators. Cryptodev-linux uses "/dev/crypto" interface to let kernel space hardware accelerator drivers become accessible from typical userspace programs and libraries.

### **Example Code**

The cryptodev example code is available in the **cryptodev** folder.

Cryptodev-linux APIs are defined in crypto/cryptodev.h.

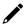

### **NOTE**

Need to install Linux kernel header.

More information is available at Cryptodev-linux document: <a href="http://cryptodev-linux.org/documentation.html">http://cryptodev-linux.org/documentation.html</a>

# Watchdog Timer (WDT)

The WDT works like a watchdog function that can be enabled or disabled. When the WDT is enabled, but the application does not acknowledge it, the system will reboot. You can set the ack time from a minimum of 1 sec to a maximum of 1 day; the default is 60 seconds. The NO WAY OUT option is disabled by default; once the option is enabled, you will not be able to disable the watchdog. For this reason, if the watchdog daemon crashes, the system will reboot after the timeout interval has passed.

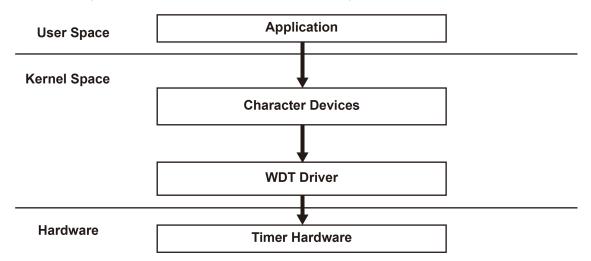

### **Config**

You need to know which driver you're using first. Assume that the watchdog driver's name is "ds1374\_wdt", then you can use the modinfo command to check the information as follows:

```
moxa@Moxa:~$ sudo modinfo ds1374_wdt
filename:
                /lib/modules/4.4.0-cip-
uc5100+/kernel/drivers/watchdog/ds1374 wdt.ko
license:
               GPL
description:
                Maxim/Dallas DS1374 WDT Driver
author:
                Scott Wood <scottwood@freescale.com>
depends:
intree:
                4.4.0-cip-uc5100+ mod_unload ARMv7 p2v8
vermagic:
                nowayout:Watchdog cannot be stopped once started, default=0
parm:
(bool)
                timer_margin:Watchdog timeout in seconds (default 60s) (int)
parm:
```

The parameter's name is "nowayout" for NO WAY OUT and "timer\_margin" for timeout setting. To change the setting, you can add a conf file under the directory "/etc/modprobe.d/". For example, add a file "/etc/modprobe.d/watchdog.conf" with the following content:

```
options ds1374 wdt nowayout=1 timer margin=60
```

This changes the setting for "ds1374\_wdt" driver with nowayout=1 and timeout=60 seconds.

### **Example Code**

The example code is available in the watchdog folder.

WDT driver APIs are used via "ioctl" through a file descriptor. The methods are defined in **linux/watchdog.h**.

The watchdog device node locate at "/dev/watchdog".

```
int fd = open("/dev/watchdog", O_WRONLY);
if (fd < 0) {
    perror("open watchdog failed");
    exit(EXIT_FAILURE);
}</pre>
```

### **API List**

| <b>IOCTL Function</b> | WDIOC_KEEPALIVE                                          |
|-----------------------|----------------------------------------------------------|
| Description           | Writes to the watchdog device to keep the watchdog alive |
| Example               | <pre>ioctl(fd, WDIOC_KEEPALIVE, 0);</pre>                |

| <b>IOCTL Function</b> | WDIOC_GETTIMEOUT                                      |  |  |
|-----------------------|-------------------------------------------------------|--|--|
| Description           | Queries the current timeout                           |  |  |
| Evamelo               | int timeout;                                          |  |  |
| Example               | <pre>ioctl(fd, WDIOC_GETTIMEOUT, &amp;timeout);</pre> |  |  |

| <b>IOCTL Function</b> | WDIOC_SETTIMEOUT                                      |  |  |
|-----------------------|-------------------------------------------------------|--|--|
| Description           | Modifies the watchdog timeout                         |  |  |
| Description           | Default: 60 seconds                                   |  |  |
| Evenuele              | <pre>int timeout = 60;</pre>                          |  |  |
| Example               | <pre>ioctl(fd, WDIOC_SETTIMEOUT, &amp;timeout);</pre> |  |  |

| IOCTL Function | WDIOC_GETSTATUS                                    |
|----------------|----------------------------------------------------|
| Description    | Asks for the current status                        |
| Evample        | int flags;                                         |
| Example        | <pre>ioctl(fd, WDIOC_GETSTATUS, &amp;flags);</pre> |

| <b>IOCTL Function</b> | WDIOC_SETOPTIONS                                                                                                    |  |
|-----------------------|----------------------------------------------------------------------------------------------------|--|
| Description           | Control the following aspects of the card's operation  WDIOS_DISABLECARD: Turn off the watchdog timer  WDIOS_ENABLECARD: Turn on the watchdog timer  WDIOS_TEMPPANIC: Kernel panic on temperature trip Note: In some older versions of OS, the watchdog driver may return an ERROR for WDIOS_DISABLECARD and WDIOS_ENABLECARD. However, the settings still work as expected. |  |
| Example               | <pre>int options = WDIOS_DISABLECARD; ioctl(fd, WDIOC_SETOPTIONS, &amp;options);</pre>                                                                                                    |  |

| <b>IOCTL Function</b> | WDIOC_GETSUPPORT                                    |
|-----------------------|-----------------------------------------------------|
| Description           | Asks what the device can do                         |
| Evenuele              | struct watchdog_info ident;                         |
| Example               | <pre>ioctl(fd, WDIOC_GETSUPPORT, &amp;ident);</pre> |

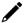

### **NOTE**

More information is available at Linux kernel document: https://www.kernel.org/doc/Documentation/watchdog/watchdog-api.txt

# Real-time Clock (RTC)

The Real-time Clock is a computer clock that keeps track of the current time. RTC can be used to complete time critical tasks. Using RTC can benefit from its lower power consumption and higher accuracy.

## **Example Code**

The RTC example code is available in the rtc folder.

RTC APIs are used via "ioctl" through a file descriptor. The methods are defined in linux/rtc.h>.

The rtc device node locate at "/dev/rtc0".

The APIs that read time from RTC and set RTC time are using a structure "struct rtc\_time". It is defined in

```
struct rtc_time {
    int tm_sec;
    int tm_min;
    int tm_hour;
    int tm_mday;
    int tm_mon;
    int tm_year;
    int tm_year;
    int tm_yday;
    int tm_yday;
    int tm_isdst;
};
```

Note that variable "tm\_mon" starts with 0 and variable "tm\_year" represents the number of years since 1900.

#### **APT List**

| <b>IOCTL Function</b> | RTC_RD_TIME                                                             |  |  |
|-----------------------|-------------------------------------------------------------------------|--|--|
| Description           | Reads time information from the RTC; returns the value of argument 3    |  |  |
| Example               | <pre>struct rtc_time rtc_tm; ioctl(fd, RTC_RD_TIME, &amp;rtc_tm);</pre> |  |  |

| <b>IOCTL Function</b> | RTC_SET_TIME                                             |  |  |
|-----------------------|----------------------------------------------------------|--|--|
| Description           | Sets the RTC time. Argument 3 will be passed to the RTC. |  |  |
| Example               | struct rtc_time rtc_tm;                                  |  |  |
| Example               | <pre>ioctl(fd, RTC_SET_TIME, &amp;rtc_tm);</pre>         |  |  |

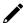

### **NOTE**

More information is available at Linux kernel document: https://www.kernel.org/doc/Documentation/rtc.txt

## **Modbus**

The Modbus protocol is a messaging structure used to establish master-slave/client-server communication between intelligent devices. It is a de facto standard, truly open, and the most widely used network protocol in industrial manufacturing environments. It has been implemented by hundreds of vendors on thousands of different devices to transfer discrete/analog I/O and register data between control devices.

### **Example Code**

We use "libmodbus" with current stable version v3.0.6 as our modbus package. The package is also available from the following link: <a href="http://libmodbus.org/releases/libmodbus-3.0.6.tar.gz">http://libmodbus.org/releases/libmodbus-3.0.6.tar.gz</a>

To run the test program, we first need to build the "libmodbus" library. We can build it simply by running the following commands:

```
$ cd modbus/libmodbus-3.0.6/
$ ./configure && make install
```

After build completes, the test program can be found at "tests" directory. The test program provides 3 types of protocols (tcp/ tcppi/ rtu) which can be set by passing command line arguments.

The test program is client-server modeled. We should run the server program first, and then run the client program from another terminal.

```
$ cd modbus/libmodbus-3.0.6/tests/
$ ./unit-test-server tcp
```

```
$ cd modbus/libmodbus-3.0.6/tests/
$ ./unit-test-client tcp
```

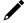

#### NOTE

More information is available at libmodbus document: http://libmodbus.org/documentation/

# **Eco-friendly Modes for Power Conservation**

Moxa UC-3100 Series offers 3 operating modes: Active mode, Conservation mode, Scheduled Awakening mode. These modes can be used to optimize power consumption, especially in remote deployments that lack a stable power source. This section explains the procedure to set up the **mx-power-mgmt** utility to enable the ECO mode.

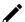

#### **NOTE**

ECO Mode is only available in UC-3100 Series hardware v.1.0.0 and higher with firmware v1.2 and above required.

# Using mx-power-mgmt

To be able to run the mx-power-mgmt command, you must use sudo or run the command with the root permission. Use the # sudo mx-power-mgmt help command to display the menu page.

```
moxa@Moxa:~$ sudo mx-power-mgmt help
Usage:
        mx-power-mgmt [Command]...
Command:
        scheduled-awakening [time]
                Set system to scheduled-awakening mode.
                [time]: a number in range 30 ~ 864000
        conservation [time]
                [time]: a number in range 30 \sim 864000
        red-led [on|off|blink]
                Set MCU red led
        green-led [on|off]
                Set MCU green led
        wake-up
                Wake up from conservation mode
        mcu-upgrade
                Upgrade MCU firmware
        check-mode
                Check MCU current mode
        help
                Show the usage manual
        version
                Show MCU firmware and utility version
moxa@Moxa:~$
```

# **Scheduled Awakening Mode**

If this mode is enabled, the power input to the CPU and cellular module is temporarily cut off until the scheduled wake-up duration (in seconds).

# sudo mx-power-mgmt scheduled-awakening 30

```
moxa@Moxa:~$ sudo mx-power-mgmt scheduled-awakening 30
[sudo] password for moxa:
Execute user scheduled-awakening preinstall configuration (Command: /etc/power-management-utils/config/scheduled_awakening_preinst)
Execute scheduled-awakening function configuration (Command: /etc/power-management-utils/executable/scheduled_awakening)
```

### **Conservation Mode**

If this mode is enabled, the CPU frequency is reduced to 300 MHz and all I/Os are turned Off except CAN port for UC-3121. But users can still turn on each I/O individually. The SYS LED will continue to blink as an indication that the computer is under conservation mode.

The computer can be awakened from conservation mode according to the time you set. If you set the timer to 0, the system will remain in the conservation mode until it is woken up by a Wake-up Command.

# sudo mx-power-mgmt conservation 30

```
moxa@Moxa:~$ sudo mx-power-mgmt conservation 30
[sudo] password for moxa:
Execute user conservation preinstall configuration (Command: /etc/power-management-utils/config/conservation_preinst)
Execute conservation function configuration (Command: /etc/power-management-utils/executable/conservation)
Network already stopped
Clearing state...
moxa@Moxa:~$
```

# sudo mx-power-mgmt conservation 0

```
moxa@Moxa:~$ sudo mx-power-mgmt conservation 0

Execute user conservation preinstall configuration (Command: /etc/power-management-utils/config/conservation_preinst)

Execute conservation function configuration (Command: /etc/power-management-utils/executable/conservation)

WARNING: If you set timer as 0, it will not wake up automatically

You need to use '# mx-power-mgmt wake-up' command to wake up system by yourself Do you want to continue? (N/y)

Y

Enter into conservation mode
```

# Setting the SYS LEDs Using mx-power-mgmt

The SYS LEDs on the UC-3100 computer are connected both to the system and the power management MCU. Hence, you can control the MCU to set the SYS LED through the mx-power-mgmt utility. There are two SYS LEDs on the MCU: Green and Red. Before turning on/off the LEDs using the mx-power-mgmt utility, ensure that the SYS LEDs are turned off on the system side using the command # mx-led-ctl -p 1 -i 1 off. You can then use the following mx-power-mgmt commands to control the SYS LEDs.

| Command                            | Description                              |
|------------------------------------|------------------------------------------|
| # sudo mx-power-mgmt green-led on  | Turn on the SYS Green LED                |
| # sudo mx-power-mgmt green-led off | Turn off the SYS Green LED               |
| # sudo mx-power-mgmt red-led on    | Turn on the SYS Red LED                  |
| # sudo mx-power-mgmt red-led off   | Turn off the SYS Red LED                 |
| # sudo mx-power-mgmt red-led blink | Set the SYS Red LED to the blinking mode |

# **Wake-up From Conservation Mode**

The computer can be awakened from the Conservation mode according to a time interval that you set. If you set the timer interval to 0, the computer will stay in this mode until it is woken up using the # sudo mx-power-mgmt wake-up command.

```
moxa@Moxa:~$ sudo mx-power-mgmt wake-up

Execute conservation wake up function configuration (Command: /etc/power-
management-utils/executable/conservation_wake_up)

Execute user conservation wake up postinst configuration (Command: /etc/power-
management-utils/config/conservation_wake_up_postinst)

moxa@Moxa:~$
```

# **MCU Firmware Upgrade**

If there is a new version of the MCU firmware, the system will automatically update the MCU after a reboot following the update of the system using the apt-get dist-upgrade and apt-get upgrade commands. You can also manually update the MCU firmware with the following command:

# sudo mx-power-mgmt mcu-upgrade

```
moxa@Moxa:~$ sudo mx-power-mgmt mcu-upgrade
Start to upgrade MCU firmware
MCU enter into BSL mode.
Reset MCU
MCU firmware upgrade completed
moxa@Moxa:~$
```

# Checking the MCU mode

MCU has four modes: power on, active, scheduled awakening, and conservation. In general, the power on mode is equivalent to active mode. The difference is that active means that your system is awakened from conservation or scheduled awakening.

# sudo mx-power-mgmt check-mode

```
moxa@Moxa:~$ sudo mx-power-mgmt check-mode
active mode
moxa@Moxa:~$
```

# Viewing the Utility and MCU Firmware Version

# sudo mx-power-mgmt version

```
moxa@Moxa:~$ sudo mx-power-mgmt version
MCU firmware version 1.0.0804
mx-power-mgmt version 1.0.0
moxa@Moxa:~$
```

## **User-defined Actions**

The **mx-power-mgmt** utility allows customers to specify the I/O peripherals that they want to turn off in the conservation mode (this will affect the power consumption). The utility also supports the execution of user programs before entering the Conservation and Scheduled Awakening modes or start a service to keep a program running after wake-up.

To specify the I/O peripheral that you want to turn off in the conservation mode, modify the following file:

# vi /etc/power-management-utils/config/conservation config

```
# System Leds
CONFIG_TURN_OFF_LED=y
# System Loading
CONFIG_STOP_WIFI_SIGNALD_SERVICE=y
CONFIG_STOP_CELLULAR_SIGNALD_SERVICE=y
CONFIG STOP PUSH BUTTON SERVICE=y
CONFIG_LOW_CPU_FREQUENCY=y
# Ethernet
CONFIG_POWER_OFF_ETHERNET_ETH0=y
CONFIG POWER OFF ETHERNET ETH1=y
# Cellular Wireless
CONFIG TURN OFF CELLULAR USB=y
CONFIG POWER OFF CELLULAR=y
# Others
CONFIG TURN OFF USB BUS=y
CONFIG PULL DOWN GPIO=y
```

```
# Wake Up Time
CONFIG_DEFAULT_WAKE_UP_TIME=30

# WiFi Wireless (For UC-3111-LX and UC-3121-LX series model)
CONFIG_POWER_SAVE_WIFI=y
```

To run your own program to back up or shut down your service(s) before entering the Conservation or Scheduled Awakening, edit the following files.

```
# vi /etc/power-management-utils/config/conservation_preinst
# vi /etc/power-management-utils/config/scheduled_awakening_preinst
```

To start a service to keep your program running after the system wake-up from Conservation or Scheduled Awakening mode, edit the following files:

```
e.g., # vi /etc/power-management-utils/config/conservation_wake_up_postinst e.g., # vi /etc/power-management-utils/config/scheduled_awakening_wake_up_postinst
```

# **Moxa Platform Libraries**

Moxa provides several libraries for developing customized applications. In this section, we will show how to utilize these libraries.

Example codes are available at: https://github.com/Moxa-Linux

### **Error Numbers**

Moxa defines exclusive error numbers for Moxa libraries. It works with other Moxa library codes and is useful for checking the result of executing an API.

If you call an API, you can check the return value to take particular action in response.

```
int num_of_interfaces;
ret = mx_get_number_of_interfaces(&num_of_interfaces);
if (ret == E_SYSFUNCERR) {
    // do something...
}
```

### **Usage**

- Install the package "libmoxa-errno-dev"
- Include header <moxa/mx\_errno.h>

#### **Error Code List**

| Error Code             | Value | Description                                     |
|------------------------|-------|-------------------------------------------------|
| E_SUCCESS              | 0     | Exit successfully                               |
| E_SYSFUNCERR           | -1    | Error occurs in system functions (e.g., open)   |
| E_INVAL                | -2    | Invalid input                                   |
| E_LIBNOTINIT           | -3    | Library is not initialized                      |
| E_UNSUPCONFVER         | -4    | Config version is not supported for the library |
| E_CONFERR              | -5    | Error in config file                            |
| E_GPIO_NOTEXP          | -20   | The GPIO is not exported                        |
| E_GPIO_UNKDIR          | -21   | Unknown GPIO direction get                      |
| E_GPIO_UNKVAL          | -22   | Unknown GPIO value get                          |
| E_BUZZER_PLAYING       | -30   | The buzzer is already playing                   |
| E_UART_NOTOPEN         | -50   | The UART port is not opened                     |
| E_UART_GPIOIOCTLINCOMP | -51   | GPIO and IOCTL are incompatible for UART        |
| E_UART_UNKMODE         | -52   | Unknown UART mode get                           |
| E_UART_EXTBAUDUNSUP    | -53   | Extended baudrate is not supported              |
| E_PBTN_NOTOPEN         | -70   | The push button is not opened                   |

## **Platform Information**

Moxa platform info library is used to get information of interfaces on the device, which is useful to know the device's capability before developing applications.

### Usage

Install the package "libmoxa-platform-info-dev"
 ("libjson-c-dev" package will be installed automatically when install "libmoxa-platform-info-dev")

```
moxa@Moxa:~$ sudo apt-get install \
  libmoxa-platform-info-dev
```

- Include header <moxa/mx\_platform\_info.h> and <json-c/json.h>
- Link the libraries "-ljson-c" and "-lmx\_platform\_info" while compiling

### **API List**

| <b>Function Prototype</b> | <pre>int mx_get_number_of_interfaces(int *num_of_interfaces);</pre>             |
|---------------------------|---------------------------------------------------------------------------------|
| Description               | Get the number of interfaces supported on the device                            |
| Parameters                | • num_of_interfaces: a pointer which points to a place for storing output value |
| Return Value              | 0 on success                                                                    |
|                           | negative integers as error number                                               |
| Example                   | <pre>int num_of_interfaces;</pre>                                               |
|                           | <pre>mx_get_number_of_interfaces(#_of_interfaces);</pre>                        |

| <b>Function Prototype</b> | int mx_get_platform_interface(char ***profiles);                                                                                                    |
|---------------------------|----------------------------------------------------------------------------------------------------|
| Description               | Get the interfaces supported on the device                                                                                                    |
| Parameters                | <ul> <li>profiles: a pointer which points to a place for storing output value</li> <li>the list of platform interfaces, in "char **" format.</li> <li>e.g. { "led-control", }</li> </ul> |
| Return Value              | <ul><li>0 on success</li><li>negative integers as error number</li></ul>                                                                                                    |
| Example                   | <pre>char **profiles; mx_get_platform_interface(&amp;profiles);</pre>                                                                                                    |

| <b>Function Prototype</b> | int mx_free_platform_interface(char **profiles);                                |
|---------------------------|---------------------------------------------------------------------------------|
| Description               | Free the memory space of profiles allocated by "mx_free_platform_interface" API |
| Parameters                | <ul> <li>profiles: profiles from "mx_free_platform_interface" API</li> </ul>    |
| Return Value              | 0 on success                                                                    |
|                           | negative integers as error number                                               |
| Example                   | <pre>mx_free_platform_interface(profiles);</pre>                                |

| <b>Function Prototype</b> | int mx_get_profile(const char *interface, struct json_object **profile);                                                                                                    |
|---------------------------|----------------------------------------------------------------------------------------------------|
| Description               | Get the profile of target interface                                                                                                    |
| Parameters                | <ul> <li>interface: the name of the target interface</li> <li>"buzzer-control"</li> <li>"dio-control"</li> <li>"uart-control"</li> <li>"led-control"</li> <li>"push-button"</li> <li>profile: a pointer which points to a place for storing output value</li> </ul> |
| Return Value              | <ul><li>0 on success</li><li>negative integers as error number</li></ul>                                                                                                    |
| Example                   | <pre>struct json_object *profile; mx_get_profile("led-control", &amp;profile);</pre>                                                                                                    |

### **Buzzer**

Moxa buzzer control library can be used to control the buzzer on the device. We provide interfaces for controlling the buzzer to beep for a certain period or keep beeping till it is switched off.

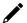

### **NOTE**

- Moxa buzzer control library should be used carefully, the buzzer must be stopped before the process ends. Or the buzzer may beep without control.
- The Moxa buzzer control library is supported only in the UC-8100A-ME-T Series.

## **Usage**

Need package "libmoxa-buzzer-control-dev"

```
moxa@Moxa:~$ sudo apt-get install \
  libmoxa-buzzer-control-dev
```

- Include header <moxa/mx\_buzzer.h>
- Link library "-lmx\_buzzer\_ctl" while compiling

### **API List**

| <b>Function Prototype</b> | int mx_buzzer_init(void);              |  |
|---------------------------|----------------------------------------|--|
| Description               | Initialize Moxa buzzer control library |  |
| Parameters                | N/A                                    |  |
| Return Value              | 0 on success                           |  |
|                           | negative integers as error number      |  |
| Example                   | <pre>mx_buzzer_init();</pre>           |  |

| <b>Function Prototype</b> | int mx_buzzer_play_sound(unsigned long duration);                                                           |
|---------------------------|----------------------------------------------------------------------------------------------------|
| Description               | Play the buzzer                                                                                             |
| Parameters                | <ul> <li>duration: the duration time in seconds</li> <li>range: 1-60</li> <li>0 for keep beeping</li> </ul> |
| Return Value              | <ul><li>0 on success</li><li>negative integers as error number</li></ul>                                    |
| Example                   | <pre>mx_buzzer_play_sound(3);</pre>                                                                         |

| <b>Function Prototype</b> | int mx_buzzer_stop_sound(void);                    |  |
|---------------------------|----------------------------------------------------|--|
| Description               | Stop the buzzer                                    |  |
| Parameters                | N/A                                                |  |
| Return Value              | 0 on success     negative integers as error number |  |
| Example                   | <pre>mx_buzzer_stop_sound();</pre>                 |  |

# Digital I/O

Moxa DIO control library can be used to control digital I/O interface. Including getting states from Direct Input and Output ports, setting state of Direct Output ports.

## **Usage**

• Need package "libmoxa-dio-control-dev"

```
moxa@Moxa:~$ sudo apt-get install \
  libmoxa-dio-control-dev
```

- Include header <moxa/mx\_dio.h>
- Link library "-lmx\_dio\_ctl" while compiling
- Need to call "mx\_dio\_init" before using other APIs

# **API List**

| Function Prototype | int mx_dio_init(void);                                                   |
|--------------------|--------------------------------------------------------------------------|
| Description        | Initialize Moxa DIO control library                                      |
| Parameters         | N/A                                                                      |
| Return Value       | <ul><li>0 on success</li><li>negative integers as error number</li></ul> |
| Example            | <pre>mx_dio_init();</pre>                                                |

| Function Prototype | int mx_dout_set_state(int doport, int state);                                                                                 |
|--------------------|----------------------------------------------------------------------------------------------------|
| Description        | Set state for target Direct Output port                                                                                       |
| Parameters         | <ul> <li>doport: target DOUT port number</li> <li>state:</li> <li>DIO_STATE_LOW: low</li> <li>DIO_STATE_HIGH: high</li> </ul> |
| Return Value       | <ul><li>0 on success</li><li>negative integers as error number</li></ul>                                                      |
| Example            | <pre>mx_dout_set_state(0, DIO_STATE_HIGH);</pre>                                                                              |

| <b>Function Prototype</b> | int mx_dout_get_state(int doport, int *state);                                                                              |
|---------------------------|----------------------------------------------------------------------------------------------------|
| Description               | Get state from target Direct Output port                                                                                    |
| Parameters                | <ul><li>doport: target DOUT port number</li><li>state: a pointer which points to a place for storing output value</li></ul> |
| Return Value              | <ul><li>0 on success</li><li>negative integers as error number</li></ul>                                                    |
| Example                   | <pre>int state; mx_dout_get_state(0, &amp;state);</pre>                                                                     |

| <b>Function Prototype</b> | int mx_din_get_state(int diport, int *state);                                                                              |
|---------------------------|----------------------------------------------------------------------------------------------------|
| Description               | Get state from target Direct Input port                                                                                    |
| Parameters                | <ul><li>diport: target DIN port number</li><li>state: a pointer which points to a place for storing output value</li></ul> |
| Return Value              | <ul> <li>0 on success</li> <li>negative integers as error number</li> </ul>                                                |
| Example                   | <pre>int state; mx_din_get_state(0, &amp;state);</pre>                                                                     |

| Function Prototype | <pre>int mx_din_set_event(int diport, void (*func)(int diport), int mode, unsigned long duration);</pre>                                                                                                    |
|--------------------|----------------------------------------------------------------------------------------------------|
| Description        | Set an action for an event occurred of target Direct Input port                                                                                                    |
| Parameters         | <ul> <li>diport: target DIN port number</li> <li>func: a function pointer which will be invoked on DIN event detected</li> <li>mode: DIN event mode</li> <li>DIN_EVENT_CLEAR</li> <li>DIN_EVENT_LOW_TO_HIGH</li> <li>DIN_EVENT_HIGH_TO_LOW</li> <li>DIN_EVENT_STATE_CHANGE</li> <li>duration: The during time that the event occurred to trigger action</li> <li>range: 40 - 3600000 (ms)</li> <li>0 means no duration</li> </ul> |
| Return Value       | <ul><li>0 on success</li><li>negative integers as error number</li></ul>                                                                                                    |
| Example            | <pre>void (*fp)(int); mx_din_set_event(0, fp, DIN_EVENT_STATE_CHANGE, 100);</pre>                                                                                                    |

| <b>Function Prototype</b> | int mx_din_get_event(int diport, int *mode, unsigned long *duration);                                                                                                    |
|---------------------------|----------------------------------------------------------------------------------------------------|
| Description               | Get event setting of target Direct Input port                                                                                                    |
| Parameters                | <ul> <li>diport: target DIN port number</li> <li>mode: a pointer which points to a place for storing output value</li> <li>duration: a pointer which points to a place for storing output value</li> </ul> |
| Return Value              | <ul><li>0 on success</li><li>negative integers as error number</li></ul>                                                                                                    |
| Example                   | <pre>int mode; unsigned long duration; mx_din_get_event(0, &amp;mode, &amp;duration);</pre>                                                                                                    |

# **UART**

Moxa UART can be used to set the mode of UART ports and transmit data via UART ports.

### Usage

• Need package "libmoxa-uart-control-dev"

```
moxa@Moxa:~$ sudo apt-get install \
  libmoxa-uart-control-dev
```

- Include header <moxa/mx\_uart.h>
- Link library "-lmx\_uart\_ctl" while compiling
- Need to call "mx\_uart\_init" before using other APIs

### **API List**

| <b>Function Prototype</b> | int mx_uart_init(void);              |
|---------------------------|--------------------------------------|
| Description               | Initialize Moxa UART control library |
| Parameters                | N/A                                  |
| Return Value              | 0 on success                         |
|                           | negative integers as error number    |
| Example                   | <pre>mx_uart_init();</pre>           |

| Function Prototype | int mx_uart_set_mode(int port, int mode);                                                                                                    |
|--------------------|----------------------------------------------------------------------------------------------------|
| Description        | Set mode of target UART port                                                                                                    |
| Parameters         | <ul> <li>port: target UART port</li> <li>mode:</li> <li>UART_MODE_RS232</li> <li>UART_MODE_RS485_2W</li> <li>UART_MODE_RS422_RS485_4W</li> </ul> |
| Return Value       | <ul><li>0 on success</li><li>negative integers as error number</li></ul>                                                                         |
| Example            | <pre>mx uart set mode(0, UART MODE RS232);</pre>                                                                                                 |

| <b>Function Prototype</b> | int mx_uart_get_mode(int port, int *mode);                                          |
|---------------------------|-------------------------------------------------------------------------------------|
| Description               | Get mode of target UART port                                                        |
| Parameters                | <ul><li>port: target UART port</li><li>mode: a pointer for storing output</li></ul> |
| Return Value              | <ul><li>0 on success</li><li>negative integers as error number</li></ul>            |
| Example                   | <pre>int mode; mx_uart_get_mode(0, &amp;mode);</pre>                                |

| <b>Function Prototype</b> | int mx_uart_open(int port);       |
|---------------------------|-----------------------------------|
| Description               | Open target UART port             |
| Parameters                | port: target UART port            |
| Return Value              | 0 on success                      |
|                           | negative integers as error number |
| Example                   | <pre>mx_uart_open(0);</pre>       |

| Function Prototype | int mx_uart_close(int port);      |
|--------------------|-----------------------------------|
| Description        | Close target UART port            |
| Parameters         | port: target UART port            |
| Return Value       | 0 on success                      |
|                    | negative integers as error number |
| Example            | <pre>mx uart close(0);</pre>      |

| Function Prototype | int mx_uart_read(int port, char *data, size_t count);                                                                    |
|--------------------|----------------------------------------------------------------------------------------------------|
| Description        | Read data from target UART port                                                                                          |
| Parameters         | <ul> <li>port: target UART port</li> <li>data: memory location of data to be stored</li> <li>count: read size</li> </ul> |
| Return Value       | <ul> <li>positive integers means size of data read</li> <li>negative integers as error number</li> </ul>                 |
| Example            | char data[256];<br>mx_uart_read(0, data, 256);                                                                           |

| <b>Function Prototype</b> | int mx_uart_write(int port, char *data, size_t count);                                                                     |
|---------------------------|----------------------------------------------------------------------------------------------------|
| Description               | Write data from target UART port                                                                                           |
| Parameters                | <ul> <li>port: target UART port</li> <li>data: memory location of data to be written</li> <li>count: write size</li> </ul> |
| Return Value              | <ul> <li>positive integers indicate the size of data read</li> <li>negative integers as error number</li> </ul>            |
| Example                   | char data[256];<br>mx_uart_read(0, data, 256);                                                                             |

| <b>Function Prototype</b> | int mx_uart_set_baudrate(int port, int baudrate);                       |
|---------------------------|-------------------------------------------------------------------------|
| Description               | Set the baudrate of target UART port                                    |
| Parameters                | <ul><li>port: target UART port</li><li>baudrate: The baudrate</li></ul> |
| Return Value              | 0 on success     negative integers as error number                      |
| Example                   | <pre>mx_uart_set_baudrate(0, 115200);</pre>                             |

| <b>Function Prototype</b> | <pre>int mx_uart_get_baudrate(int port, int *baudrate);</pre>                                                            |
|---------------------------|----------------------------------------------------------------------------------------------------|
| Description               | Get the baudrate of target UART port                                                                                     |
| Parameters                | <ul> <li>port: target UART port</li> <li>baudrate: a pointer which points to a place for storing output value</li> </ul> |
| Return Value              | <ul><li>0 on success</li><li>negative integers as error number</li></ul>                                                 |
| Example                   | <pre>int baudrate; mx_uart_get_baudrate(0, &amp;baudrate);</pre>                                                         |

| Function Prototype | int mx_uart_set_databits(int port, int bits);                               |
|--------------------|-----------------------------------------------------------------------------|
| Description        | Set the data bits of target UART port                                       |
| Parameters         | <ul><li>port: target UART port</li><li>bits: The data bits</li></ul>        |
| Return Value       | <ul> <li>0 on success</li> <li>negative integers as error number</li> </ul> |
| Example            | <pre>mx_uart_set_databits(0, 8);</pre>                                      |

| <b>Function Prototype</b> | int mx_uart_get_databits(int port, int *bits);                                                                       |
|---------------------------|----------------------------------------------------------------------------------------------------|
| Description               | Get the data bits of target UART port                                                                                |
| Parameters                | <ul> <li>port: target UART port</li> <li>bits: a pointer which points to a place for storing output value</li> </ul> |
| Return Value              | <ul> <li>0 on success</li> <li>negative integers as error number</li> </ul>                                          |
| Example                   | <pre>int bits; mx_uart_get_databits(0, &amp;bits);</pre>                                                             |

| Function Prototype | int mx_uart_set_stopbits(int port, int bits);                            |
|--------------------|--------------------------------------------------------------------------|
| Description        | Set the stop bits of target UART port                                    |
| Parameters         | <ul><li>port: target UART port</li><li>bits: The stop bits</li></ul>     |
| Return Value       | <ul><li>0 on success</li><li>negative integers as error number</li></ul> |
| Example            | <pre>mx_uart_set_stopbits(0, 1);</pre>                                   |

| <b>Function Prototype</b> | int mx_uart_get_stopbits(int port, int *bits);                                                                    |
|---------------------------|----------------------------------------------------------------------------------------------------|
| Description               | Get the stop bits of target UART port                                                                             |
| Parameters                | <ul><li>port: target UART port</li><li>bits: a pointer which points to a place for storing output value</li></ul> |
| Return Value              | <ul><li>0 on success</li><li>negative integers as error number</li></ul>                                          |
| Example                   | <pre>int bits; mx_uart_get_stopbits(0, &amp;bits);</pre>                                                          |

| Function Prototype | int mx_uart_set_parity(int port, int parity);                            |
|--------------------|--------------------------------------------------------------------------|
| Description        | Set the parity of target UART port                                       |
| Parameters         | <ul><li>port: target UART port</li><li>parity: The parity</li></ul>      |
| Return Value       | <ul><li>0 on success</li><li>negative integers as error number</li></ul> |
| Example            | <pre>mx_uart_set_parity(0, 0);</pre>                                     |

| <b>Function Prototype</b> | int mx_uart_get_parity(int port, int *parity);                                                                         |
|---------------------------|----------------------------------------------------------------------------------------------------|
| Description               | Get the parity of target UART port                                                                                     |
| Parameters                | <ul> <li>port: target UART port</li> <li>parity: a pointer which points to a place for storing output value</li> </ul> |
| Return Value              | <ul> <li>0 on success</li> <li>negative integers as error number</li> </ul>                                            |
| Example                   | <pre>int parity; mx_uart_get_parity(0, &amp;parity);</pre>                                                             |

## **LED**

LED APIs can control the LEDs on the device, which can be ON, OFF, or BLINK. LEDs on a device are separated to types and groups. There are 2 types of LED: Signal LED and Programmable LED. Each type may contain several groups, and each group may contain several LEDs.

## **Usage**

• Install package "libmoxa-led-control-dev"

moxa@Moxa:~\$ sudo apt-get install \
 libmoxa-led-control-dev

- Include the header <mx\_led.h>
- Link the library "-lmx\_led\_ctl" while compiling
- Call "mx\_led\_init" before using other APIs

# **API List**

| Function Prototype | int mx_led_init(void);                                                   |
|--------------------|--------------------------------------------------------------------------|
| Description        | Initialize Moxa LED control library                                      |
| Parameters         | N/A                                                                      |
| Return Value       | <ul><li>0 on success</li><li>negative integers as error number</li></ul> |
| Example            | <pre>mx_led_init();</pre>                                                |

| Function Prototype | int mx_led_get_num_of_groups(int led_type, int *num_of_groups);                                                                                                    |
|--------------------|----------------------------------------------------------------------------------------------------|
| Description        | Get the number of groups of a LED type                                                                                                    |
| Parameters         | <ul> <li>led_type:</li> <li>LED_TYPE_SIGNAL or LED_TYPE_PROGRAMMABLE</li> <li>num_of_groups: a pointer which points to a place for storing output value</li> </ul> |
| Return Value       | <ul><li>0 on success</li><li>negative integers as error number</li></ul>                                                                                           |
| Example            | <pre>int num_of_groups; mx_led_get_num_of_groups(LED_TYPE_SIGNAL, #_of_groups);</pre>                                                                              |

| Function Prototype | <pre>int mx_led_get_num_of_leds_per_group(int led_type, int *num_of_leds_per_group);</pre>                                                                                 |
|--------------------|----------------------------------------------------------------------------------------------------|
| Description        | Get the number of LEDs per group of a LED type                                                                                                    |
| Parameters         | <ul> <li>led_type:</li> <li>LED_TYPE_SIGNAL or LED_TYPE_PROGRAMMABLE</li> <li>num_of_leds_per_group: a pointer which points to a place for storing output value</li> </ul> |
| Return Value       | <ul> <li>0 on success</li> <li>negative integers as error number</li> </ul>                                                                                                |
| Example            | <pre>int num_of_leds_per_group; mx_led_get_num_of_leds_per_group(LED_TYPE_SIGNAL, #_of_leds_per_group);</pre>                                                              |

| Function Prototype | <pre>int mx_led_set_brightness(int led_type, int group, int index, int state);</pre>                                                                                                    |
|--------------------|----------------------------------------------------------------------------------------------------|
| Description        | Set LED state on, off, blink                                                                                                    |
| Parameters         | <ul> <li>led_type:</li> <li>LED_TYPE_SIGNAL or LED_TYPE_PROGRAMMABLE</li> <li>group: group number</li> <li>index: LED index</li> <li>state:</li> <li>LED_STATE_OFF or LED_STATE_ON or LED_STATE_BLINK</li> </ul> |
| Return Value       | <ul><li>0 on success</li><li>negative integers as error number</li></ul>                                                                                                    |
| Example            | <pre>mx_led_set_brightness(LED_TYPE_PROGRAMMABLE, 1, 1, LED_STATE_ON);</pre>                                                                                                    |

| <b>Function Prototype</b> | int mx_led_set_all_off(void);                      |
|---------------------------|----------------------------------------------------|
| Description               | Set all LED off                                    |
| Parameters                | N/A                                                |
| Return Value              | 0 on success     negative integers as error number |
| Example                   | <pre>mx_led_set_all_off();</pre>                   |

| <b>Function Prototype</b> | int mx_led_set_all_on(void);                       |
|---------------------------|----------------------------------------------------|
| Description               | Set all LED on                                     |
| Parameters                | N/A                                                |
| Return Value              | 0 on success     negative integers as error number |
| Example                   | <pre>mx_led_set_all_on();</pre>                    |

## **Push Button**

Push button APIs.

## Usage

• Install package "libmoxa-push-button-dev"

```
moxa@Moxa:~$ sudo apt-get install \
  libmoxa-push-button-dev
```

- Include header <moxa/mx\_pbtn.h>
- Link library "-lmx\_push\_btn" while compiling
- Needs to call "mx\_pbtn\_init" before using other APIs

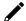

### **NOTE**

Remember to terminate the push button daemon that run by the system. Or you might accidentally trigger some system functions which defined in the daemon when testing the button.

The push button daemon is called **moxa-pbtnd**. You can terminate the process by using the **systemctl stop moxa-push-button** command.

### **API List**

| <b>Function Prototype</b> | int mx_pbtn_init(void);                            |
|---------------------------|----------------------------------------------------|
| Description               | Initialize Moxa push button library                |
| Parameters                | N/A                                                |
| Return Value              | 0 on success     negative integers as error number |
| Example                   | <pre>mx_pbtn_init();</pre>                         |

| <b>Function Prototype</b> | int mx_pbtn_open(int type, int index);                                                                                                  |
|---------------------------|----------------------------------------------------------------------------------------------------|
| Description               | Open a push button by button type and index                                                                                             |
| Parameters                | <ul> <li>type:</li> <li>BUTTON_TYPE_SYSTEM or BUTTON_TYPE_USER</li> <li>index: button index</li> </ul>                                  |
| Return Value              | <ul> <li>negative integers as error number</li> <li>0 or positive integer: button ID for manipulate the button by other APIs</li> </ul> |
| Example                   | <pre>int btn_id; btn_id = mx_pbtn_open(BUTTON_TYPE_USER, 1);</pre>                                                                      |

| <b>Function Prototype</b> | int mx_pbtn_close(int btn_id);               |
|---------------------------|----------------------------------------------|
| Description               | Close a push button                          |
| Parameters                | btn_id: button ID returned by "mx_pbtn_open" |
| Return Value              | 0 on success                                 |
|                           | negative integers as error number            |
| Example                   | mx pbtn close(0);                            |

| <b>Function Prototype</b> | int mx_pbtn_wait(void);                                                               |
|---------------------------|---------------------------------------------------------------------------------------|
| Description               | Check if there is any button being listened on, if so, hang the process. This API can |
|                           | be used for daemon.                                                                   |
| Parameters                | N/A                                                                                   |
| Return Value              | 0 on success                                                                          |
|                           | negative integers as error number                                                     |
| Example                   | <pre>mx_pbtn_wait();</pre>                                                            |

| <b>Function Prototype</b> | int mx_pbtn_is_pressed(int btn_id);                            |
|---------------------------|----------------------------------------------------------------|
| Description               | Get the state of a button                                      |
| Parameters                | <ul><li>btn_id: button ID returned by "mx_pbtn_open"</li></ul> |

| <b>Function Prototype</b> | int mx_pbtn_is_pressed(int btn_id);                                                                                            |
|---------------------------|----------------------------------------------------------------------------------------------------|
| Return Value              | <ul> <li>negative integers as error number</li> <li>0 if the button is released</li> <li>1 if the button is pressed</li> </ul> |
| Example                   | <pre>mx_pbtn_is_pressed(0);</pre>                                                                                              |

| <b>Function Prototype</b> | <pre>int mx_pbtn_pressed_event(int btn_id, void (*func)(int));</pre>                                                                       |
|---------------------------|----------------------------------------------------------------------------------------------------|
| Description               | Register action on button pressed                                                                                                    |
| Parameters                | <ul> <li>btn_id: button ID returned by "mx_pbtn_open"</li> <li>func: a function pointer which will be invoked on button pressed</li> </ul> |
| Return Value              | <ul><li>0 on success</li><li>negative integers as error number</li></ul>                                                                   |
| Example                   | <pre>void (*fp)(int); mx_pbtn_pressed_event(0, fp);</pre>                                                                                  |

| <b>Function Prototype</b> | <pre>int mx_pbtn_released_event(int btn_id, void (*func)(int));</pre>                                                                    |
|---------------------------|----------------------------------------------------------------------------------------------------|
| Description               | Register action on button released                                                                                                    |
| Parameters                | <ul><li>btn_id: button ID returned by "mx_pbtn_open"</li><li>func: a function pointer which will be invoked on button released</li></ul> |
| Return Value              | <ul> <li>0 on success</li> <li>negative integers as error number</li> </ul>                                                              |
| Example                   | <pre>void (*fp)(int); mx_pbtn_released_event(0, fp);</pre>                                                                               |

| Function Prototype | <pre>int mx_pbtn_hold_event(int btn_id, void (*func)(int), unsigned long duration);</pre>                                                                                                    |
|--------------------|----------------------------------------------------------------------------------------------------|
| Description        | Register action on button hold                                                                                                    |
| Parameters         | <ul> <li>btn_id: button ID returned by "mx_pbtn_open"</li> <li>func: a function pointer which will be invoked on button hold</li> <li>duration: Time for which the button is held to trigger an action (in seconds)</li> <li>range: 1-3600</li> <li>0 for keep triggering every second</li> </ul> |
| Return Value       | <ul> <li>0 on success</li> <li>negative integers as error number</li> </ul>                                                                                                    |
| Example            | <pre>void (*fp)(int); mx_pbtn_hold_event(0, fp, 60);</pre>                                                                                                    |

# **Power Ignition Function (UC-8540 only)**

The Power Ignition function controls the computer's power behavior. This function detects the ignition signal status and allows users to control the on/off delay time setting through Moxa's Power Ignition Software Utility.

The default setting of power ignition function is disabled. You could use the Moxa power ignition utility to enable the function.

Use the mx\_igt -h command for help instructions

```
# mx_igt -h
Moxa power ignition utility
Usage:
      /sbin/mx igt [Options]
Options:
              , list power ignition configuration
-s [on|off] , setting power on/off function
-t <time>
             , setting delay time(seconds) of power on/off
              , enable power ignition
              , disable power ignition
-d
Example:
mx igt -1, power ignition configuration state
mx\_igt -s on -t 10, set 10 seconds delay time for power on
mx igt -d, disable power ignition function
```

To enable the power ignition function, use the following command:

```
# mx_igt -e
Ignition function is ENABLE
```

To list the configurations of current power ignition setting, use the following command:

For example, to set 10 seconds delay time for power on

```
# mx igt -s on -t 10
```

You will see the delay time of power on is set to 10 seconds:

To disable the power ignition function, use the following command:

```
# mx_igt -d
Ignition function is DISABLE
```

To utilize the power ignition function, you need to use the following command to activate service first

```
# systemctl unmask mx_igt
# reboot
```

After reboot, use the following command to enable ignition function.

```
# mx_igt -e
Ignition function is ENABLE
```